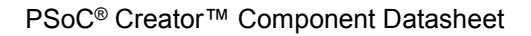

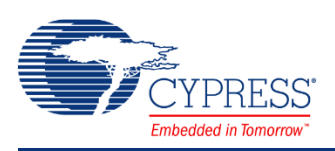

# **PSoC 4 Scanning SAR ADC (Scan\_ADC) 1.20**

# **Features**

- Selectable 8-, 10-, or 12-bit resolution
- Interleaved or channel-sequential averaging in hardware
- Up to 16-bit resolution with averaging
- Aggregate sample rate up to 1 Msps
- Single-ended and Differential input modes
- Optional 2<sup>nd</sup> order switched-cap filter on channel 0
- Scheduler optimizes settling time and clock to fit scan rate
- Scan up to sixteen analog signals automatically
- Four distinct configurations

# **General Description**

The Scanning SAR ADC component gives configuration-, schematic-, and firmware-level support for the version of the SAR ('Successive Approximation Register') ADC present on some members of the PSoC family. Up to sixteen analog channels (from sources dependent on the specific device) can be automatically scanned, either on demand or continuously, with the results placed in individual result registers. One of the channels may be routed through a  $2<sup>nd</sup>$  order switched-cap filter. The scan scheduler adjusts internal sampling behavior and clock to accommodate specific settling time and overall scan rate requirements. Averaging can be applied to any channel in a scan.

# **When to Use a Scanning SAR ADC**

The Scanning SAR ADC is the component used to access the ADC functionality in members of the 'PSoC Analog Coprocessor' family. It is flexible and versatile in both high sample rate continuous-sampling applications (timed entirely in hardware), and lower-rate ad-hoc triggered scan applications.

The offset and span of the ADC depend on the parameters configured for the component. Regardless of these settings, the analog signals connected to the PSoC's pins must be between V<sub>SSA</sub> and V<sub>DDA</sub>. For some settings, 'rail-to-rail' conversion is possible.

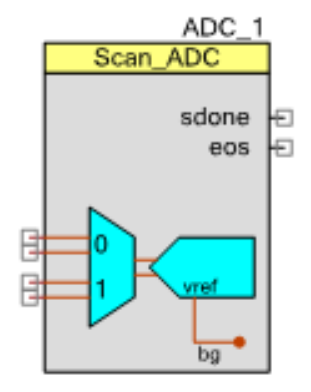

# **Input/Output Connections**

This section describes the various input and output connections for the Scanning SAR ADC that may appear as terminals on the component symbol. An asterisk (\*) after the terminal name indicates that the terminal may not be present on the symbol under certain conditions.

**Note** Throughout this document when signal connections are abbreviated, 's/e' means singleended, 'diff' means differential.

**Note** During the sampling time for a given channel, its +Input, -Input, and/or vneg input signals connect directly to the input capacitor of the ADC core, and must charge that capacitor up before the actual conversion. An input settling time value can be entered into each channel's parameter selections to allow for that channel's source impedance.

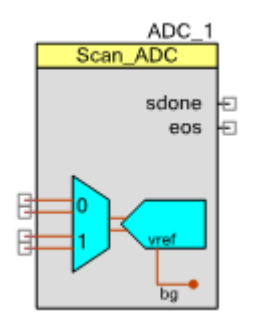

# **+Input – Analog Input**

This input (not marked; it is always the upper terminal of a differential input pair on the symbol) is the 'positive' (also called non-inverting) analog signal input to the ADC. There are always the same number of 'positive' analog signal input terminals as there are channels selected, whether they are specified as differential or single-ended.

The following symbol has two channels, with channel zero configured as a single-ended channel using vref as the negative terminal.

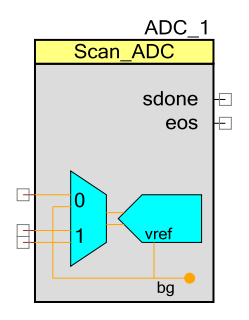

# **–Input – Analog Input\***

This input (not marked; it is always the lower terminal of a differential input pair on the symbol) is the 'negative' (also called inverting) analog signal input to the ADC. It is only present for channels that have been declared as differential. On all channels declared as single-ended channels, the inverting input of the ADC is connected instead to the Vneg signal, described

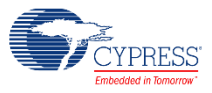

below. There are always the same number of 'negative' analog signal input terminals as there are differential channels selected.

## **vneg – Analog Input\***

This is a common negative input reference. This terminal is present only if one or more analog channels are declared as a single-ended input and the **Vneg for S/E** parameter is set to **External**.

## **soc – Digital Input \***

This terminal is present if the "Use signal on soc terminal" box is checked in any configuration. See the **Sample Mode** section for a description of how the soc terminal is used by the component.

PSoC Creator components can be stopped and started with firmware API calls. To allow for circuit stabilization, the first **soc** rising edge should be generated at least 10 µs after the component is started.

## **vagnd – Analog Input \***

This terminal appears on the symbol if the filter function available on channel 0 is enabled. It is intended to be connected to the locally-generated voltage used for referencing analog signals (sometimes called Analog ground) and is connected up by the user.

## **vref – Analog Input \***

This terminal appears on the symbol if the **Vref** parameter is set to **Symbol terminal voltage**.

## **aclk – Clock Input \***

This terminal allows a PSoC clock to be connected to the component. This mode is used when it is important that the clock used by the ADC is identical to that used by another component on the schematic.

You can add this optional terminal if you check the **'Show analog clock (aclk) terminal'** selection, otherwise, the terminal is hidden. Without this terminal, the component will auto-select the ADC clock frequency, which may allow closer matching of user-specified sample rate.

## **sdone – Digital Output**

This signal goes high for two ADC clock cycles to indicate that the ADC has sampled the current input channel. Internally, this signal is used to advance the signal multiplexer onto the next channel.

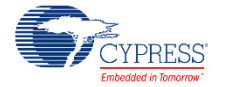

## **eos – Digital Output**

A rising edge on the end of scan (eos) output means that the current scan is complete. At this moment, conversion result registers contain valid sample data for all enabled channels. Internally, it is used to provide an interrupt.

# **Component Parameters**

This section covers the various parameters that can be altered or inspected through the setup customizer of the component, grouped within a series of tabs. The customizer supports up to four distinct configurations, each with its own schematic symbol and configuration sub-tab. To explore this, drag a Scanning SAR ADC onto your design and double click it to open the Configure dialog.

For any selectable parameter, the option shown here in **bold** is the default.

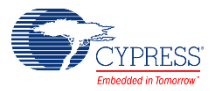

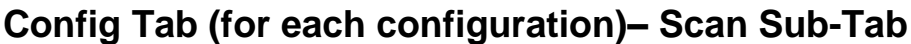

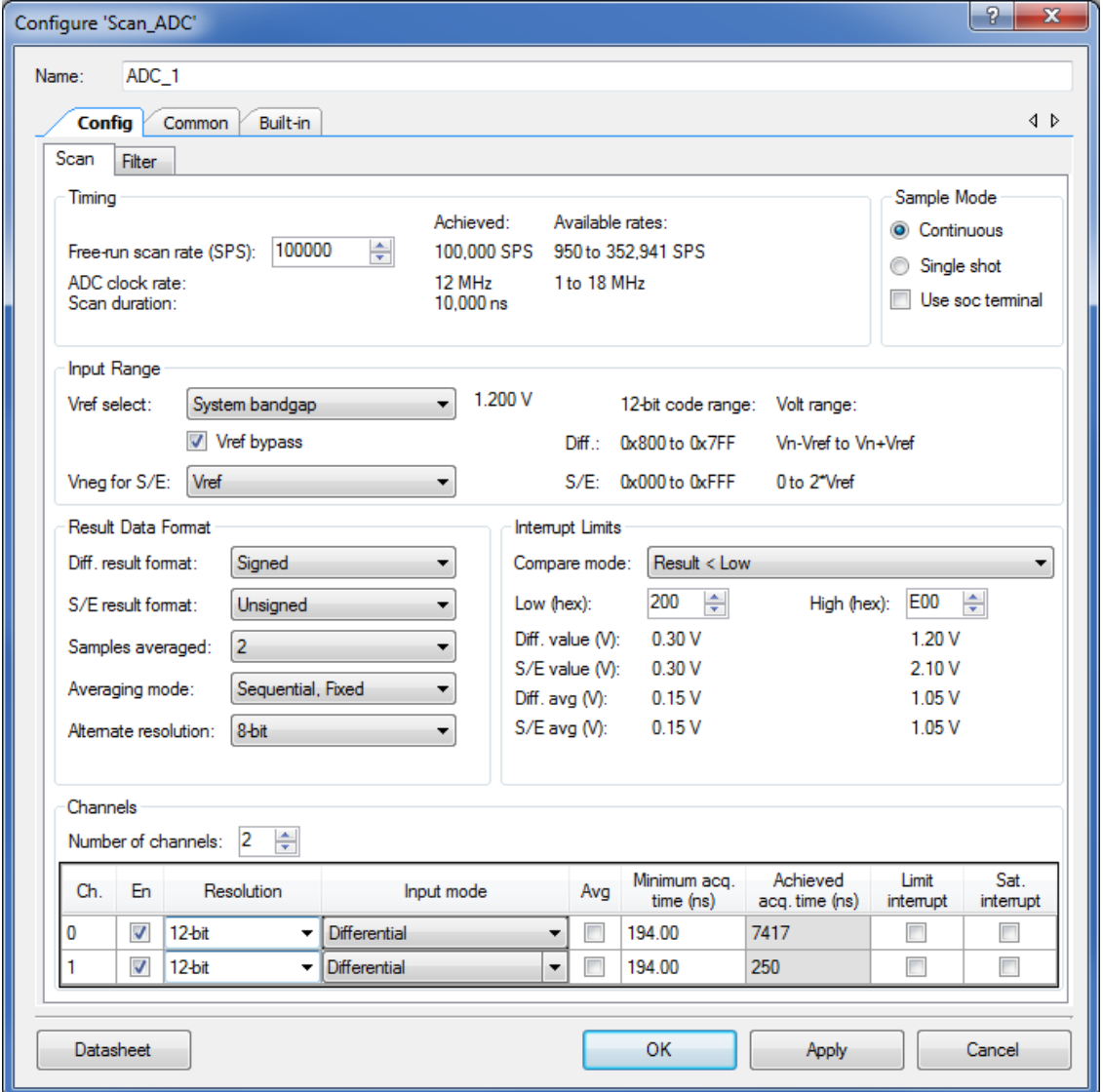

### **Timing**

#### *Free-run scan rate (SPS)*

This is the fundamental parameter for the Scanning SAR ADC; the desired rate at which completed scans should be executed when the component is running in Continuous mode. It is the rate at which each signal included in the scan is sampled. The Scanning SAR ADC component customizer has a schedule calculator that works to get this sample rate as close as possible to the value that is entered. It does this by intelligent selection of ADC clock frequency (when an internal clock source is selected) and channel sampling times, taking all the other userentered requirements into account.

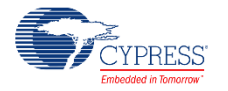

When selected, the ADC clock rate is automatically calculated based on the number of channels, averaging, resolution, and acquisition time parameters to meet the entered sample rate.

#### *Achieved (display only)*

This field displays the currently-achieved scan rate that the component will implement in a running system. The scheduler adjusts everything available to get as close as it can to the desired scan rate, but it is not always possible to achieve the desired scan rate.

The achieved scan rate is dependent on the following:

- ADC clock rate
- Number of channels
- Averaging
- **Resolution**
- Achieved acq. time

The sample time for a single channel is the time required to acquire the analog signal and convert it to a digital code. The sample time is represented by the following equation:

*Channel Sample Time* = Achieved acq.time +  $\frac{(Resolution + 2.5)}{ABC}$ *ADC clock rate* 

Channels using one of the sequential "Averaging modes" are sampled "Samples averaged" times in each scan. Channels that are not averaged or use Interleaved averaging mode are only sampled once per scan.

The achieved scan rate is the total of each channel's sample time (if the channel has averaging selected this is multiplied by the number of sequential samples). The achieved scan rate for N channels is:

*Achieved scan rate = (Ch. 0 Sample Time \* samples/scan) +(Ch. N-1 Sample Time \* samples/scan)*

Example Configuration 1

- $\blacksquare$  ADC clock rate = 18 MHz
- Number of channels  $= 1$
- CH0 Averaging = None
- CH0 Resolution = 12-bit
- $\blacksquare$  CH0 Achieved acq. Time = 194 ns

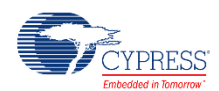

Achieved Scan Rate =  $(194ns + \frac{(12 + 2.5)}{18MHz}) * 1 = 1$  MSPS

Example Configuration 2

- $\blacksquare$  ADC clock rate = 18 MHz
- Number of channels = 3
- $\blacksquare$  CH0 Averaging = None
- $\blacksquare$  CH0 Resolution = 12-bit
- $\blacksquare$  CH0 Achieved acq. Time = 194 ns
- CH1 Averaging = Sequential, Sum with 4 samples averaged
- $\blacksquare$  CH1 Resolution = 12-bit
- $\blacksquare$  CH1 Achieved acq. Time = 194 ns
- $\blacksquare$  CH2 Averaging = None
- $\blacksquare$  CH3 Resolution = 8-bit
- $\blacksquare$  CH2 Achieved acq. Time = 194 ns

Achieved Scan Rate = 
$$
\left( \left( 194ns + \frac{(12 + 2.5)}{18MHz} \right) * 1 \right) + \left( \left( 194ns + \frac{(12 + 2.5)}{18MHz} \right) * 4 \right) + \left( 194ns + \frac{(8 + 2.5)}{18MHz} \right) * 1 = 173 kSPS
$$

### *Available rates (display only)*

This field shows the approximate minimum to maximum range of scan rates that can currently be attained with the setup as defined. If the desired free-running rate is less than the minimum rate shown here, the solution is to set up a TC/PWM timer on the schematic and use it to trigger the ADC periodically (in single shot triggered mode).

### *ADC clock rate (display only)*

This field displays the currently-selected actual ADC clock frequency. It is an integer divide from the PSoC's main high frequency clock.

### *Scan Duration (display only)*

This field gives the duration of the achieved overall scan, in ns.

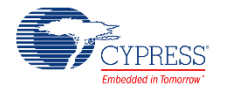

#### **Sample Mode**

The Scanning SAR ADC can operate in one of two modes:

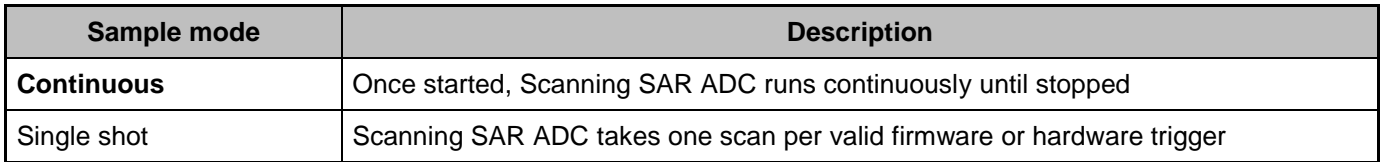

#### *Use soc terminal*

The Scanning SAR ADC can always be started and stopped in firmware with the ADC StartConvert() and ADC StopConvert() functions.

If this box is checked, hardware triggering via the start-of-conversion (soc) terminal on the component is enabled. The soc terminal is created on the component symbol by checking the "Use signal on soc terminal" on the Scan sub tab.

With this hardware triggering enabled, in single-shot mode a single complete scan of the Scanning SAR ADC is triggered by a positive-going edge applied to the soc terminal. In continuous mode, the ADC takes scans back-to-back if a '1' level is applied to the soc terminal.

Enabling hardware triggering does not suppress the firmware triggering function. Exercise caution in interpreting data sets resulting from a combination of both forms of triggering, since the trigger source is not reflected in the output data.

#### **Input range**

#### *Vref select*

The **Vref** parameter selects the reference voltage source that is used for the ADC core, and optionally enables a numeric value to be given to it if the customizer does not know it.

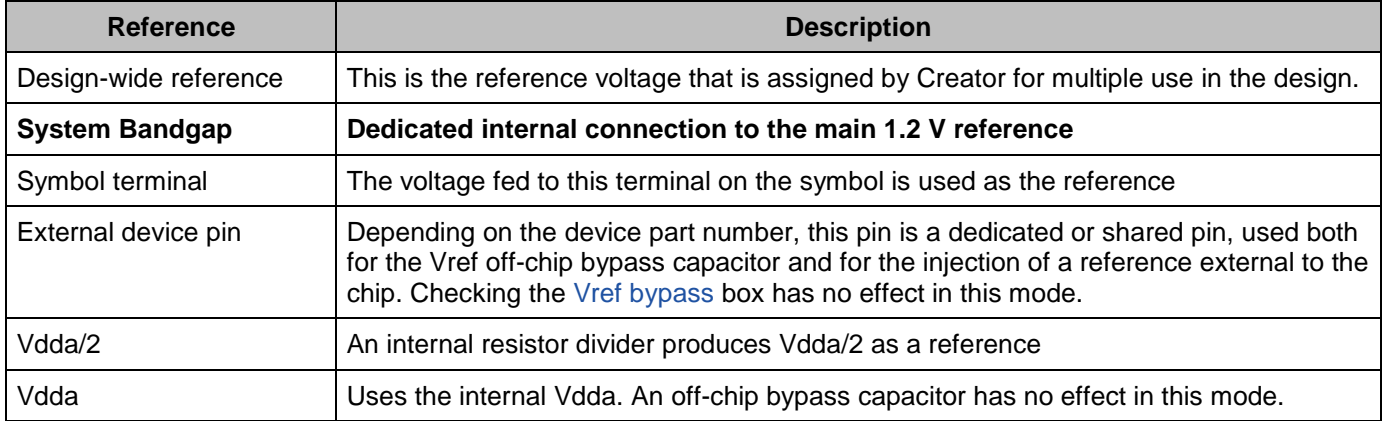

The internal Vref startup time varies with different bypass capacitors. This table lists two common values for the bypass capacitor and its startup time specification.

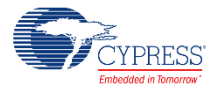

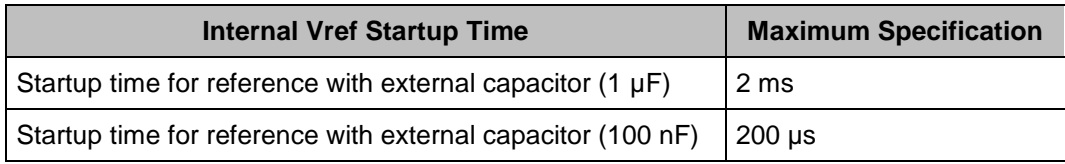

#### *Vref value (user entry or parameter display)*

To the right of the Vref select pull-down, this parameter either displays the reference voltage value that is being used for the SAR ADC (if this is 'known' to PSoC Creator) or enables the entry of a value for display purposes, if only the user knows this value.

Vref shall not be less than 1.0 V, and setting it so causes an error.

#### <span id="page-8-0"></span>*Vref bypass*

Checking this box indicates to the component customizer that you have attached an off-chip bypass capacitor to the specific device pin set aside for this. It permits the component to select higher ADC clock rates and therefore significantly higher overall scan rates.

The use of an off-chip reference bypass capacitor (ideally 33 nF or greater, ideally X7R dielectric or better) is recommended in all systems. It should only be omitted when there is really no room for it on the build. When omitted, the maximum aggregate sample rate is reduced by at least a factor of eighteen, and conversions are more prone to digital noise on the circuit board.

#### *Vneg for S/E*

This parameter selects where the negative input to the SAR ADC is connected if any channels are configured for single-ended operation.

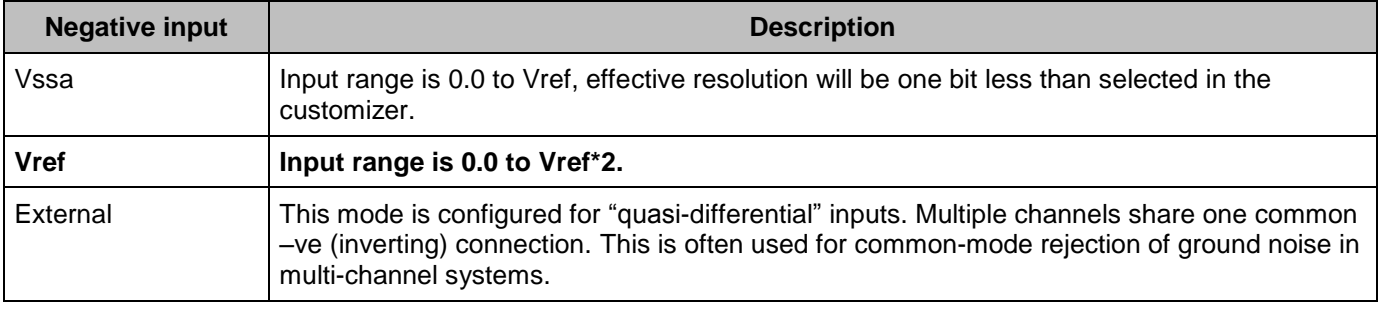

#### *12-bit code range (display only)*

This field displays what code ranges will be returned by the SAR ADC. The values displayed are truncated at 12-bits. However, the results returned will be sign extended to the 16 or 32 bit format depending on which GetResult function is used.

#### *Volt range (display only)*

This field displays the voltage range of the SAR ADC using the selected Vref. For single ended channels the selection of Vneg is also used to determine the range.

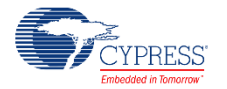

#### **Result Data Format**

#### *Differential (Diff.) result format*

This parameter determines whether or not the result from a differential measurement is **Signed** or Unsigned. This is a global setting for all differential channels. Results are always rightjustified.

#### *S/E result format*

This parameter determines whether or not the result from a single-ended measurement is Signed or **Unsigned.** This is a global setting for all single-ended channels. Results are always right-justified.

The following table shows how these parameters affect conversion of the input voltage to the 12 bit digital sample value.

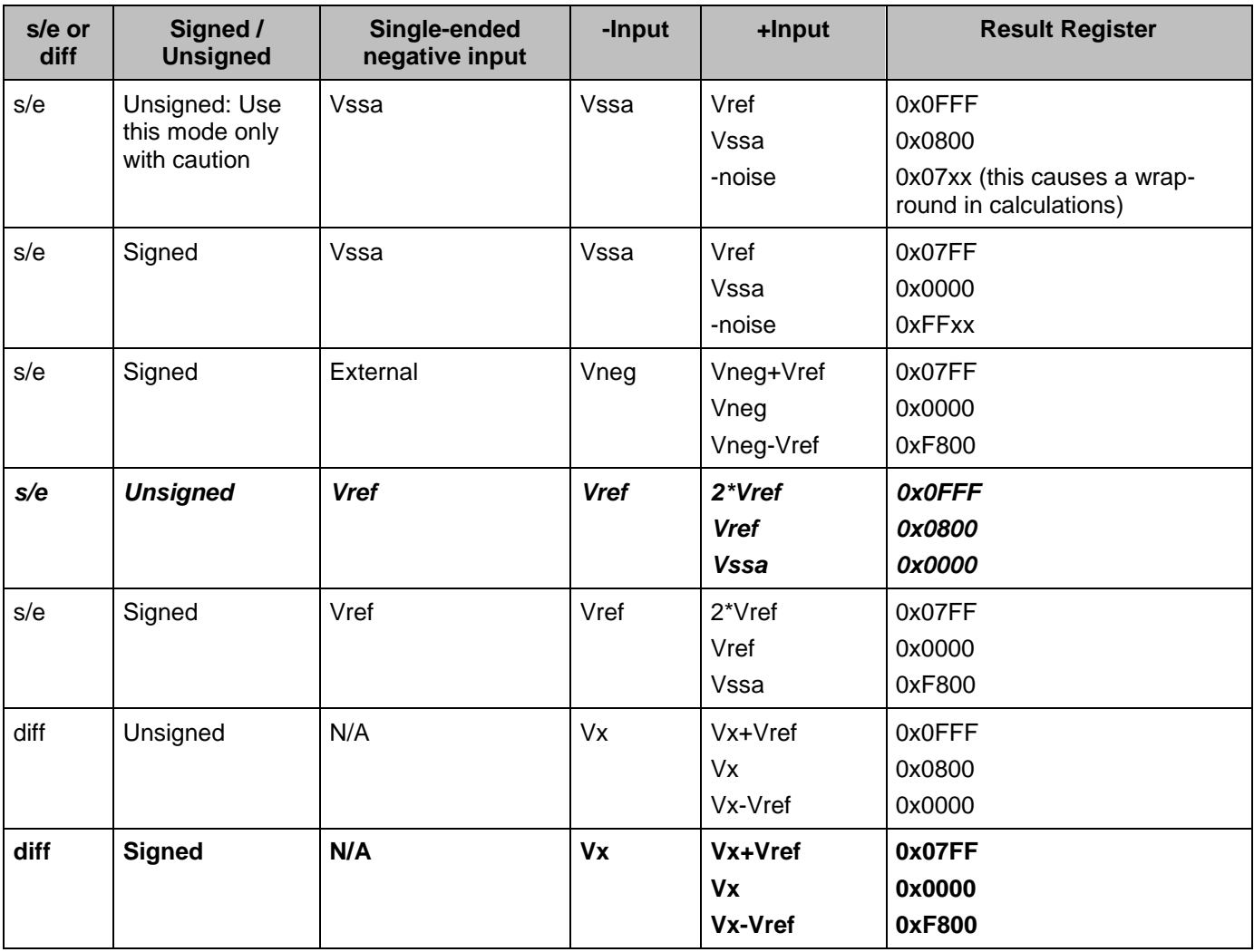

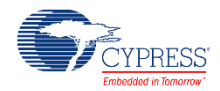

For single-ended conversions with the **Vneg for S/E** parameter set to **Vssa**, the usable conversion is effectively 11-bit. Noise or offset on the **+Input** terminal with a level slightly below Vssa produces a result that appears more positive than full scale. This can cause severe system problems, so this mode should be used with caution.

#### *Samples averaged*

This parameter sets the averaging rate for any channel with the averaging option enabled. This is a global setting for all channels that have averaging enabled. Default value is **2**.

Note that the interleaved averaging option does not support result realignment, it is a simple accumulation. For average counts of greater than 16, it is possible (under large-signal conditions) for the result register to overflow and wrap round. This error is not detected by the hardware. Only use more than 16 sample averaging in interleaved mode if you are satisfied that this wrap-round will not occur on your particular signals.

#### *Averaging mode*

This parameter sets how the hardware averaging mode operates. If *Sequential, Sum* is selected, each ADC conversion result is added to a running sum. It's then shifted so that it fits into a 16-bit result word. If the *Sequential, Fixed* mode is selected, accumulated result is shifted back into a 12-bit result.

In either sequential mode, the scan pauses on the channel being averaged and all the samples for the average are taken before moving onto the next channel in the scan. This can reduce the maximum available scan rate substantially when any channel in the scan is averaged in this way. For this reason, the Interleaved, Accumulate mode is also available. In Interleaved mode, only one conversion is taken on each channel before moving on, but channels that have averaging enabled get the preset number of samples accumulated in their result register.

In *Interleaved, Sum mode* the overall scan rate is not reduced. This means that channels not requiring averaging can still be sampled at the original scan rate. An end of scan interrupt is still produced at the end of every scan; channels that utilize interleaved averaging are not marked as 'valid' until the correct number of scans have been taken.

If every channel is set to use averaging and the mode is set to Interleaved, Accumulate then the rate of end-of-scan interrupts is significantly reduced.

#### *Alternate resolution*

This parameter sets the alternate ADC resolution to either **8** or 10 bits. This alternate resolution can be selected for any channel instead of the native 12-bit. Note that in alternate resolution mode the hardware does not support averaging, and the component will issue a warning if the two modes are set together on any channel.

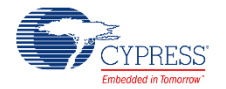

#### **Interrupt Limits**

#### *Compare mode*

The Scanning SAR ADC supports range detection to allow for the automatic detection of sample values compared to two programmable thresholds without CPU involvement. A range detect is defined by two global thresholds and a condition.

This parameter sets the condition under which a limit condition will occur and trigger a maskable range detect interrupt.

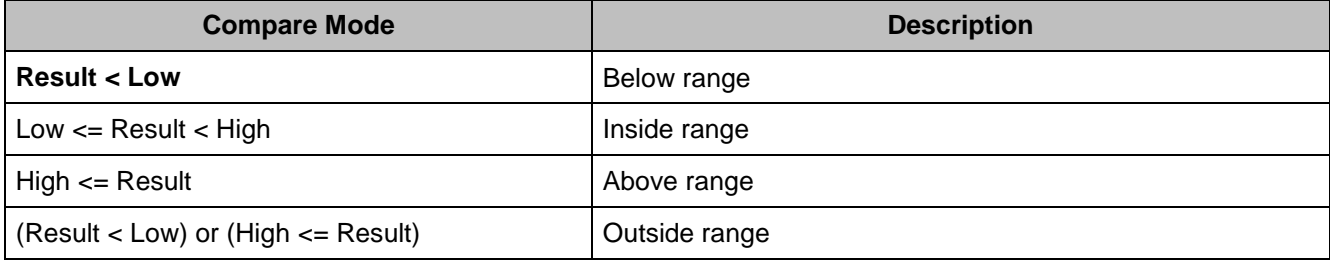

#### *Low (hex)*

This parameter sets the low threshold in hex for a limit compare. Default value is **0x0200**. For Signed modes, the SAR results are two's-complement.

#### *High (hex)*

This parameter sets the high threshold in hex for a limit compare. Default value is **0x0E00**.

A range detect is done after averaging, alignment, and sign extension (if applicable). In other words, the thresholds values must have the same data format as the final 16-bit conversion result.

#### *Equivalent input voltages:*

Directly beneath the low and high limit entry fields, the corresponding voltage values are displayed for individual and averaged differential and single-ended measurements.

#### **Channels**

#### *Number of channels*

This parameter selects how many input signal channels are scanned. By default, there are **2** channels. The maximum number of channels is 16. The minimum number of channels is 1.

A set of parameters is available for each entry. The actual number of entries depends on the **Number of channels** parameter. The symbol shows as many channels as are selected by the **Number of channels** parameter even if the channel is not enabled.

#### *Ch.*

Shows the number of the channel, starting from 0. The number of entries here is determined by the Number of Channels parameter.

#### *En*

If checked, the channel is enabled in the scan. If unchecked, no time is consumed and the scan jumps immediately to the next enabled channel in the scan list.

#### *Resolution*

This parameter selects either **12** bits or the alternative (ALT) resolution setting.

#### *Input mode*

For any channel, this parameter selects the input mode to the ADC as either **Differential** or Single ended. In addition, channel 0 can be configured to take its signal through a dedicated 2<sup>nd</sup> order filter whose frequency response parameters can be set over a wide range. The filter has a single-ended input, and the output of the filter is measured with respect to the voltage applied to the **vagnd** terminal. See the [Switched-capacitor filter](#page-32-0) section for more information about the filter.

#### *Avg*

This option selects whether or not the channel is averaged. When selected and a sequential averaging mode is selected, the SAR sequencer stays on the channel and takes N readings, then adds the results together. The number of samples taken is determined by the **Samples averaged** parameter. Averaging is available only for the maximum **Resolution** selected in a particular channel. Select ALT resolution for all channels to allow averaging on fewer than 12 bits resolution. Averaging is always right-aligned.

#### *Minimum acq. time (ns)*

The user can enter a minimum acquisition time (in ns) that the input sampling process will dwell on this channel before actually making the conversion. The field is editable but is pre-populated with the shortest value currently possible with the system clock parameters.

#### *Achieved acq. time (ns)*

This display field shows the acquisition time (in ns) that the scheduler has selected. It is always equal to or higher (longer duration) than the user-requested value.

#### *Limit interrupt*

This option allows you to enable an interrupt if any of the channels trigger the limit criteria set by the **Low** or **High** thresholds and the **Compare mode** parameter.

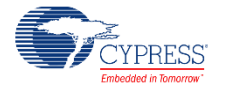

#### *Sat. interrupt*

This option allows you to enable an interrupt from any channel where the result is saturated at either the lowest or the highest value for the given resolution and format.

# **Config Tab – Filter Sub-Tab**

This tab sets up the behavior of the  $2<sup>nd</sup>$  order switched-capacitor filter that can optionally be connected to channel 0 (the first channel in the scan).

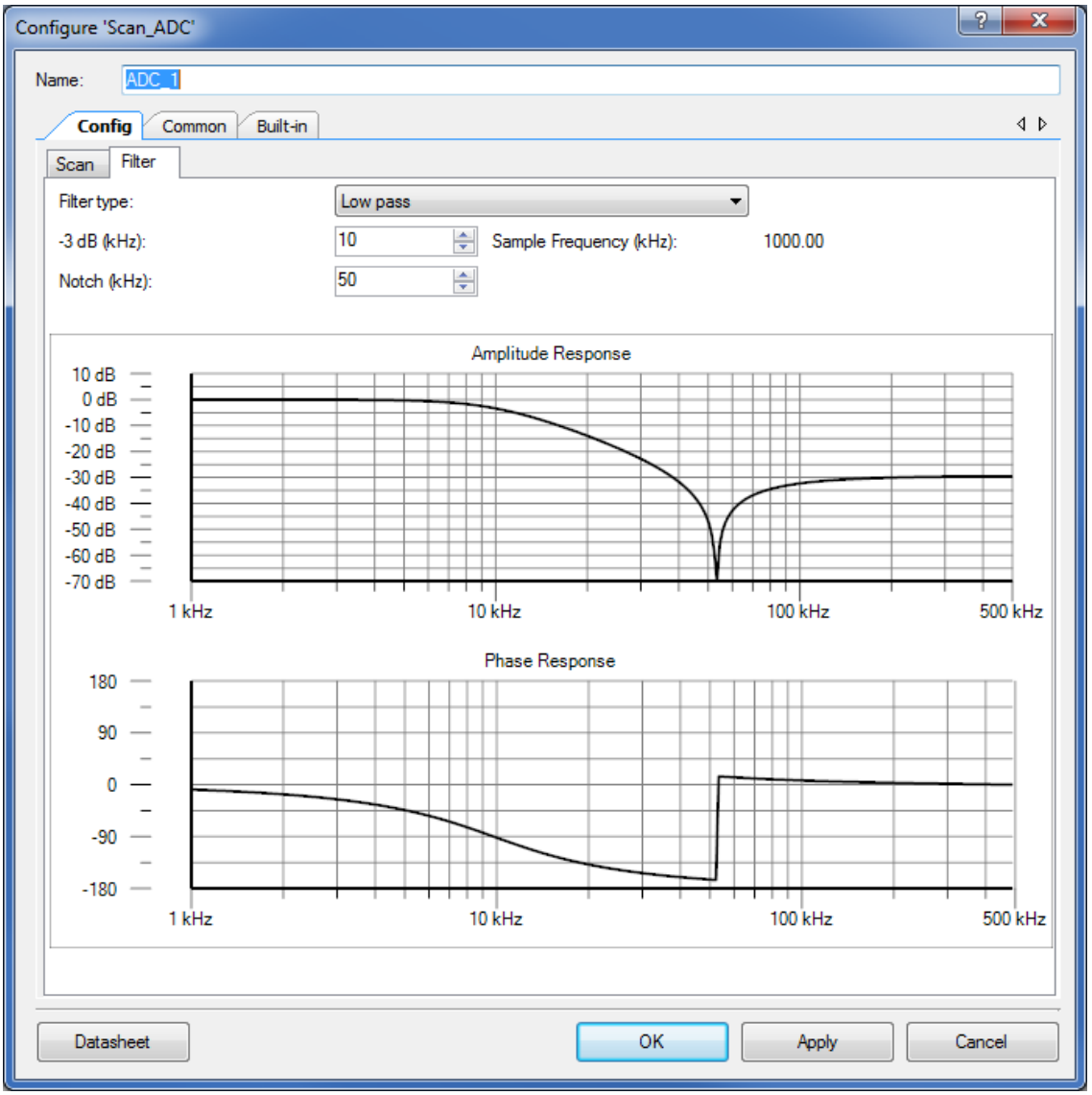

#### **Filter type**

The filter implements four different response types: lowpass, highpass, bandpass and notch (also called bandstop). The lowpass and highpass filters have a programmable stopband notch

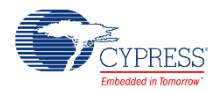

frequency. All the filter types are calculated with the so-called maximally-flat response form, of which the well-known Butterworth filter is a simple example.

All filters have a peak passband gain of unity, i.e. 0 dB.

#### *Frequency entry fields*

Underneath the pull-down for filter type are two frequency entry fields, whose titles and purpose change with the filter types.

For the lowpass and highpass filter, the user specifies the desired frequency of the -3 dB point, and also the desired frequency of the 'notch' in the stopband. That can be useful for achieving additional attenuation at a specific frequency.

For the bandpass filter, the user enters the desired frequencies for the lower and upper -3 dB response points. This is more direct than entering a center frequency and a bandwidth, which would not make clear where those -3 dB frequencies actually are.

For the Notch filter, the user specifies the frequency of the notch, and a -3 dB shoulder. The - 3 dB shoulder can be below or above the notch frequency.

The customizer will issue appropriate errors if the user enters frequency combinations that are not meaningful for the type of filter. Each filter type has its own stored frequency settings, so the frequencies in the user entry boxes may change when the filter type selection is changed.

In this version of the Scanning SAR ADC there is no API function for changing the filter behavior. This is due to the close integration of the filter clocking requirements with the acquisition timing needs of the ADC core.

**Note** The filter has a single-ended input, which is referred to an 'analog ground' voltage which is applied to the **vagnd** terminal, which is always present on the schematic if the filter has been selected. The optimum value for this voltage is half the analog supply voltage. This voltage is typically available through a reference voltage component on the PSoC Creator schematic. A suitable voltage must be connected to this terminal if it is present.

#### *Sample Frequency (kHz) (display only)*

This display field shows the selected sample frequency of the filter. The maximum sample frequency is 1MHz. The minimum sample frequency is set by the filter requirements. The minimum sample frequency will be at least the Nyquist Rate. The filter sample frequency will also be an integer multiple of the ADC clock rate to ensure proper alignment between the ADC and the filter.

#### *Debugging Filter Errors*

See Appendix A for more information about filter scheduling errors.

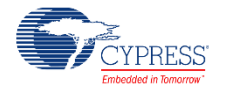

# **Common Tab**

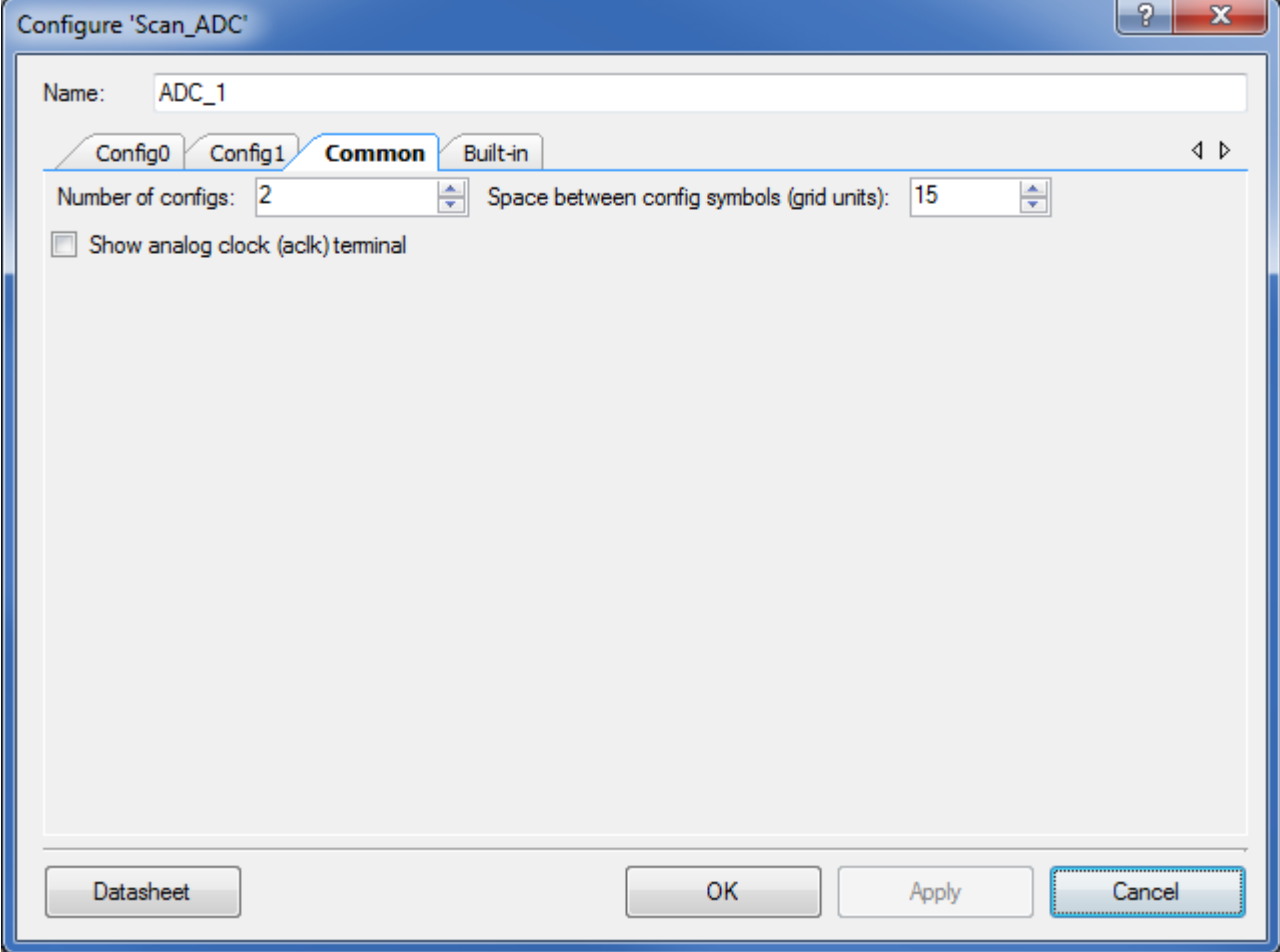

#### **Number of configs**

Between **1** and 4 complete configurations can be defined in the component. There is an API function call to select which configuration is in operation. Each configuration gets its own symbol and its own tab.

#### **Space between config symbols (grid units)**

When using more than one configuration, this controls the space between the symbols. This space can be between 10 and 45 grid units wide, the default is **15**.

#### **Show analog clock (aclk) terminal**

If this box is checked, the external analog clock (aclk) terminal will appear on the symbol.

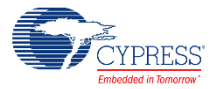

# **Application Programming Interface**

Application Programming Interface (API) routines allow you to configure the component using software. This table lists and describes the interface to each function. The following sections cover each function in more detail.

By default, PSoC Creator assigns the instance name "ADC \_1" to the first instance of a component in a given design. You can rename it to any unique value that follows the syntactic rules for identifiers. The instance name becomes the prefix of every global function name, variable, and constant symbol. For readability, the instance name used in the following table is "ADC".

**Note** Do not use the [ADC\\_Stop\(\)](#page-18-0) API to halt conversions. Instead use the [ADC\\_StopConvert\(\)](#page-18-1) API. If you use the ADC Stop() API to halt conversions then later use the ADC Start() and ADC StartConvert() APIs to resume conversions, the first channel of the scan may be corrupt. The StopConvert() API will enable the Scanning SAR ADC to complete the current scan of channels. After the channel scan is complete, the Scanning SAR ADC will stop all conversions, which can be detected by the use of an ISR or the [ADC\\_IsEndConversion\(\)](#page-20-0) flag.

Note that no explicit functions for saving and loading the hardware state are provided. Everything needed to set up the SAR hardware is provided in the main API functions.

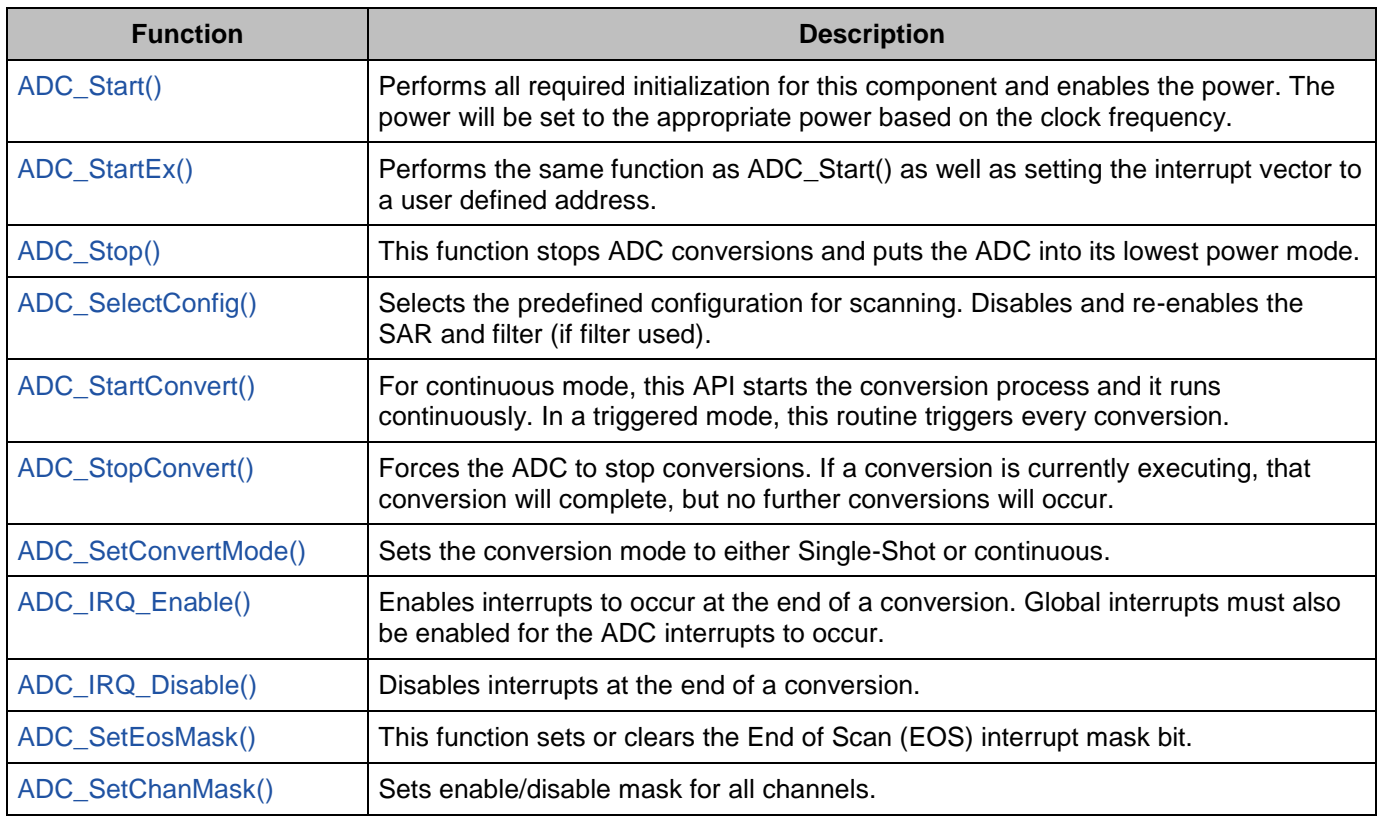

# **Functions**

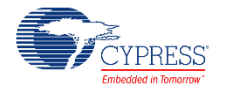

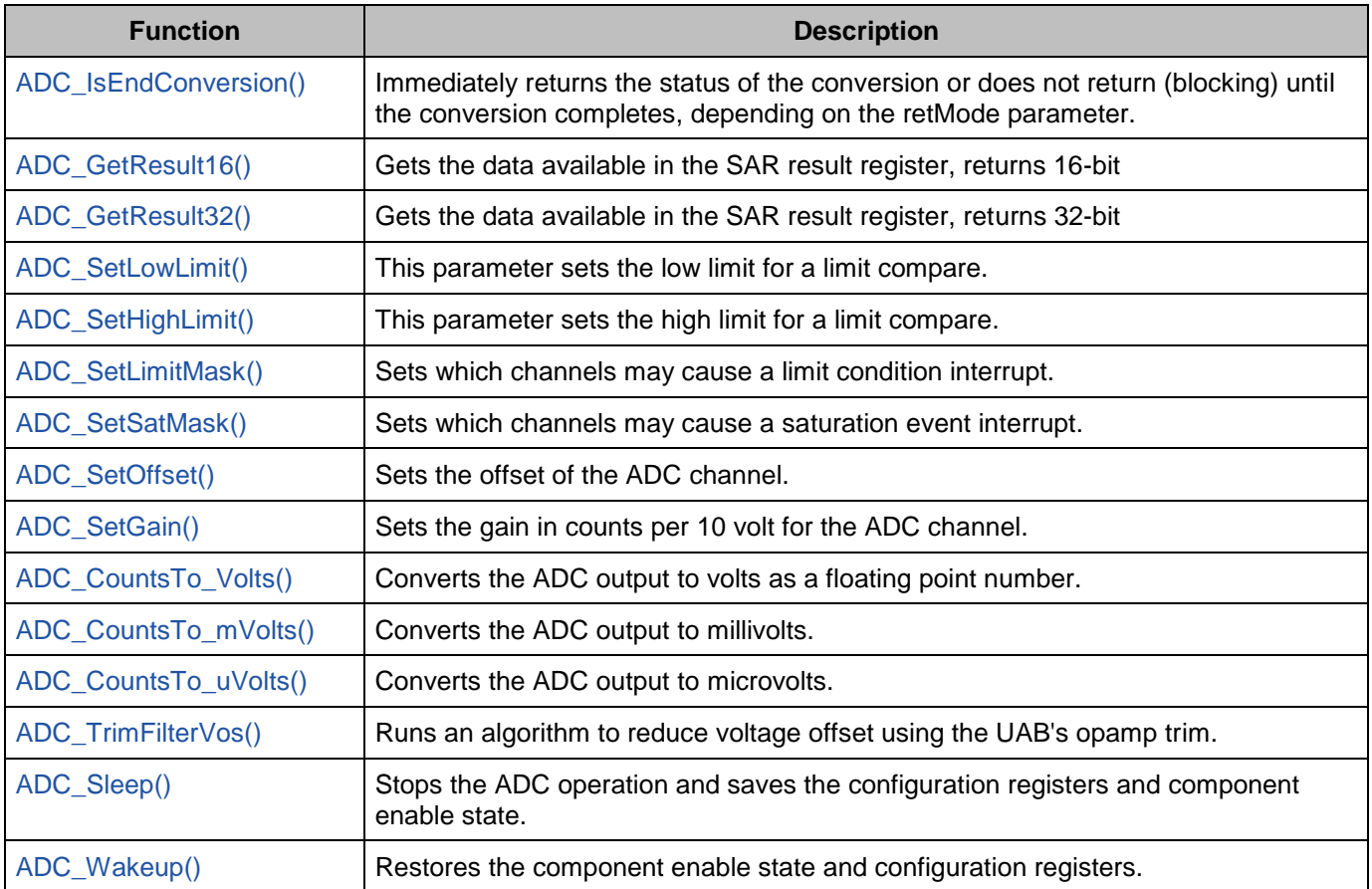

### <span id="page-17-0"></span>**void ADC\_Start(void)**

**Description:** Performs all required initialization for this component and enables the power. The power will be set to the appropriate power based on the clock frequency.

- **Parameters:** None
- **Return Value:** None

**Side Effects:** None

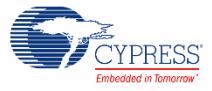

#### <span id="page-18-3"></span>**void ADC\_StartEx(cyisaddress address)**

**Description:** This function starts the ADC and sets the Interrupt Service Routine to the provided address using the ADC\_IRQ\_StartEx() function. Refer to the [Interrupt component datasheet](http://www.cypress.com/?rID=46451) for more information on the ADC\_IRQ\_StartEx() function.

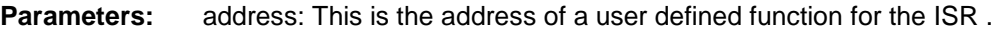

**Return Value:** None

**Side Effects:** None

#### <span id="page-18-0"></span>**void ADC\_Stop(void)**

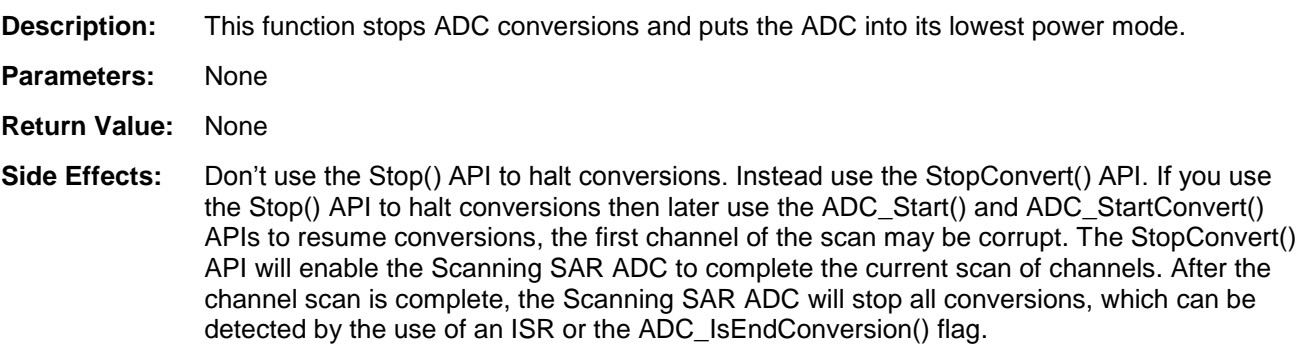

#### <span id="page-18-5"></span><span id="page-18-4"></span>**void ADC\_SelectConfig(uint32 config, uint32 restart)**

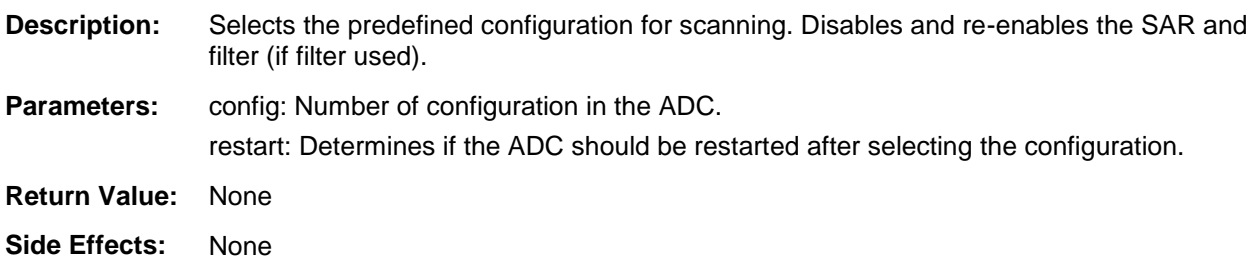

#### <span id="page-18-2"></span>**void ADC\_StartConvert(void)**

**Description:** In continuous mode, this API starts the conversion process and it runs continuously. In Single Shot mode, the function triggers a single scan and every scan requires a call of this function. The mode is set with the Sample Mode parameter in the customizer. The customizer setting can be overridden at run time with the ADC\_SetConvertMode() function.

**Parameters:** None **Return Value:** None

**Side Effects:** None

<span id="page-18-1"></span>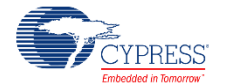

#### **void ADC\_StopConvert(void)**

**Description:** Forces the ADC to stop conversions. If a conversion is currently executing, that conversion will complete, but no further conversions will occur.

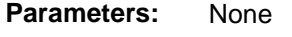

**Return Value:** None

**Side Effects:** None

#### <span id="page-19-0"></span>**void ADC\_SetConvertMode(uint32 mode)**

**Description:** Sets the conversion mode to either Single-Shot or continuous. This function overrides the settings applied in the customizer. Changing configurations will restore the values set in the customizer.

**Parameters:** mode: Sets the conversion mode. See table below for details.

| <b>Options</b>  | <b>Description</b>                                                                                                    |
|-----------------|----------------------------------------------------------------------------------------------------|
| ADC SINGLE SHOT | Calling the ADC_StartConvert() function after setting mode<br>this will trigger a single scan. Sets the SOC signal to be edge<br>sensitive, each edge will trigger a single scan.                              |
| ADC CONTINUOUS  | Calling the ADC_StartConvert() function after setting this<br>mode trigger continuous scanning. This mode sets the SOC<br>signal to be level sensitive. The ADC will continuously scan<br>while soc is active. |

**Return Value:** None

**Side Effects:** None

#### <span id="page-19-1"></span>**void ADC\_IRQ\_Enable(void)**

- **Description:** Enables interrupts to occur at the end of a conversion. Global interrupts must also be enabled for the ADC interrupts to occur.
- **Parameters:** None
- **Return Value:** None
- **Side Effects:** None

#### <span id="page-19-2"></span>**void ADC\_IRQ\_Disable(void)**

**Description:** Disables end of conversion interrupts.

- **Parameters:** None
- **Return Value:** None
- **Side Effects:** None

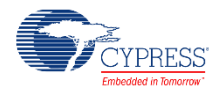

#### <span id="page-20-1"></span>**void ADC\_SetEosMask(uint32 mask)**

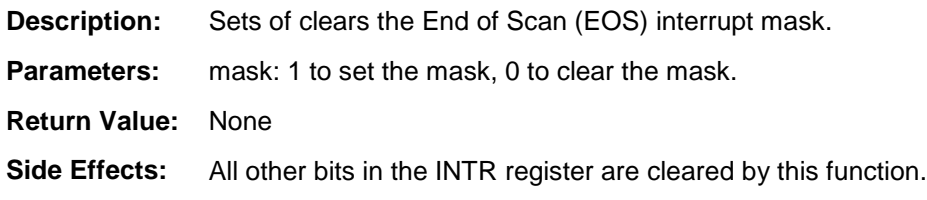

#### <span id="page-20-2"></span>**void ADC\_SetChanMask(uint32 mask)**

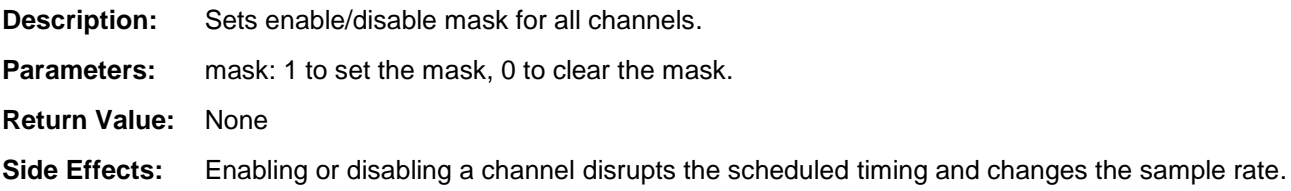

#### <span id="page-20-0"></span>**uint32 ADC\_IsEndConversion(uint32 retMode)**

- **Description:** Immediately returns the status of the conversion or does not return (blocking) until the conversion completes, depending on the retMode parameter.
- **Parameters:** retMode: Check conversion return mode. See the following table for options.

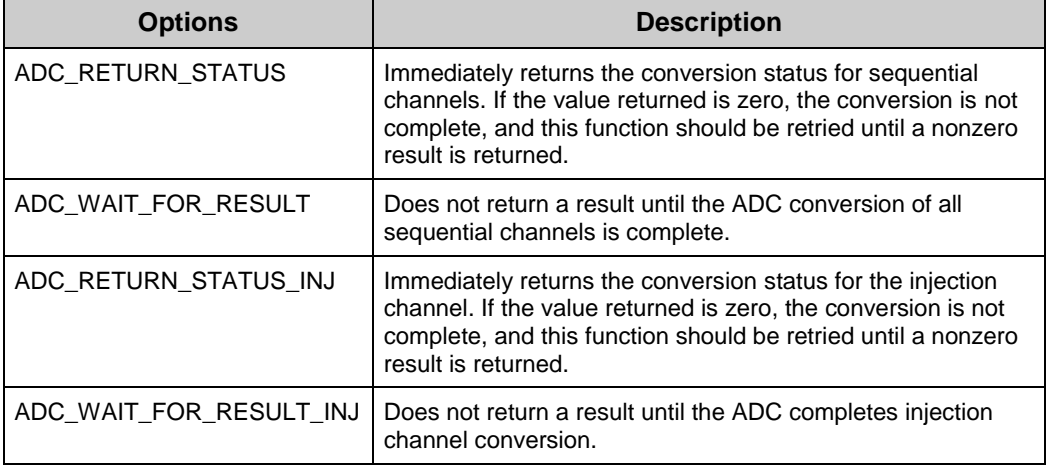

- **Return Value:** uint8: If a nonzero value is returned, the last conversion is complete. If the returned value is zero, the ADC is still calculating the last result.
- <span id="page-20-3"></span>**Side Effects:** This function reads the end of conversion status, and clears it afterward.

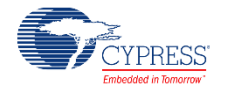

#### **int16 ADC\_GetResult16(uint32 chan)**

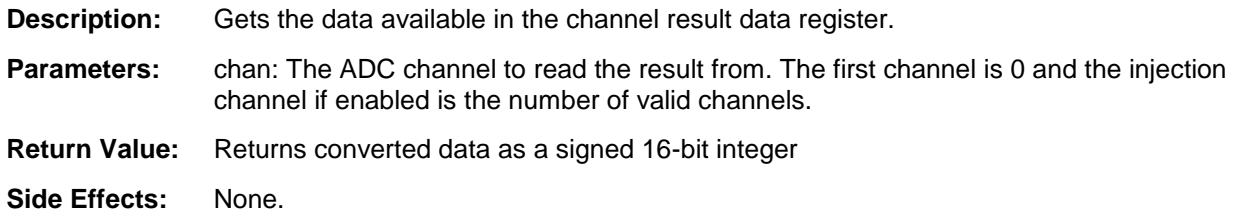

#### <span id="page-21-0"></span>**int16 ADC\_GetResult32(uint32 chan)**

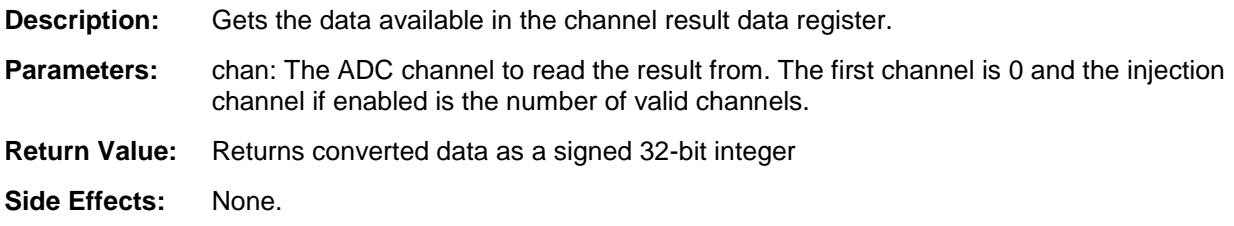

#### <span id="page-21-1"></span>**void ADC\_SetLowLimit(uint32 lowLimit)**

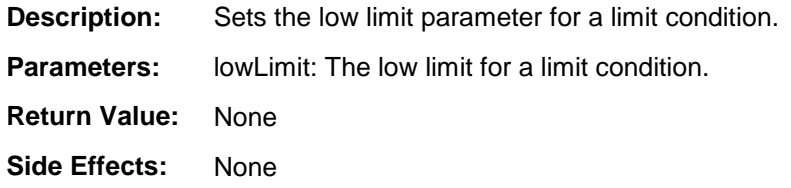

#### <span id="page-21-2"></span>**void ADC\_SetHighLimit(uint32 highLimit)**

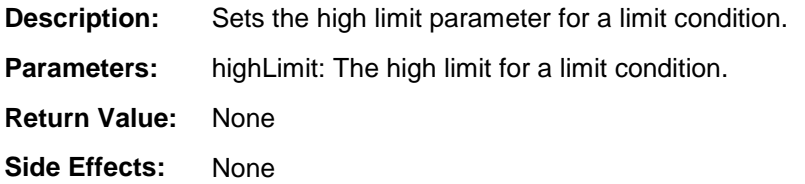

#### <span id="page-21-3"></span>**void ADC\_SetLimitMask(uint32 mask)**

**Description:** Sets the channel limit condition mask.

- **Parameters:** mask: Sets which channels that may cause a limit condition interrupt. Setting bits for channels that do not exist will have no effect. For example, if only 6 channels were enabled, setting a mask of 0x0103 would only enable the last two channels (0 and 1).
- **Return Value:** None
- **Side Effects:** None

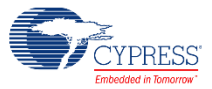

#### <span id="page-22-0"></span>**void ADC\_SetSatMask(uint32 mask)**

**Description:** Sets the channel saturation event mask.

- **Parameters:** mask: Sets which channels that may cause a saturation event interrupt. Setting bits for channels that do not exist will have no effect. For example, if only 8 channels were enabled, setting a mask of 0x01C0 would only enable two channels (6 and 7).
- **Return Value:** None

**Side Effects:** None

### <span id="page-22-1"></span>**void ADC\_SetOffset(uint32 chan, int16 offset)**

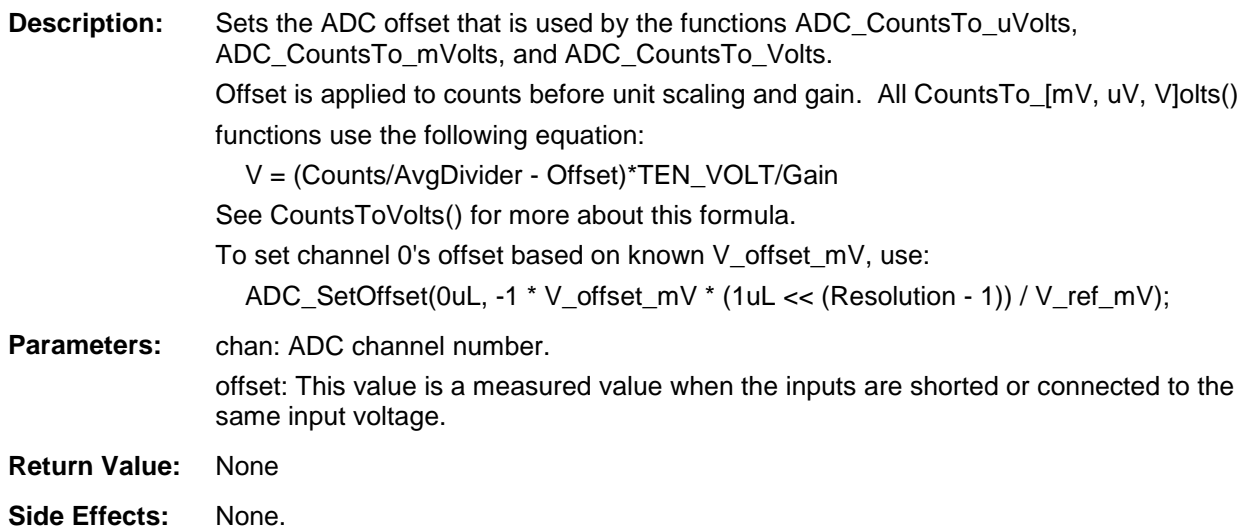

#### <span id="page-22-2"></span>**void ADC\_SetGain(uint32 chan, int32 adcGain)**

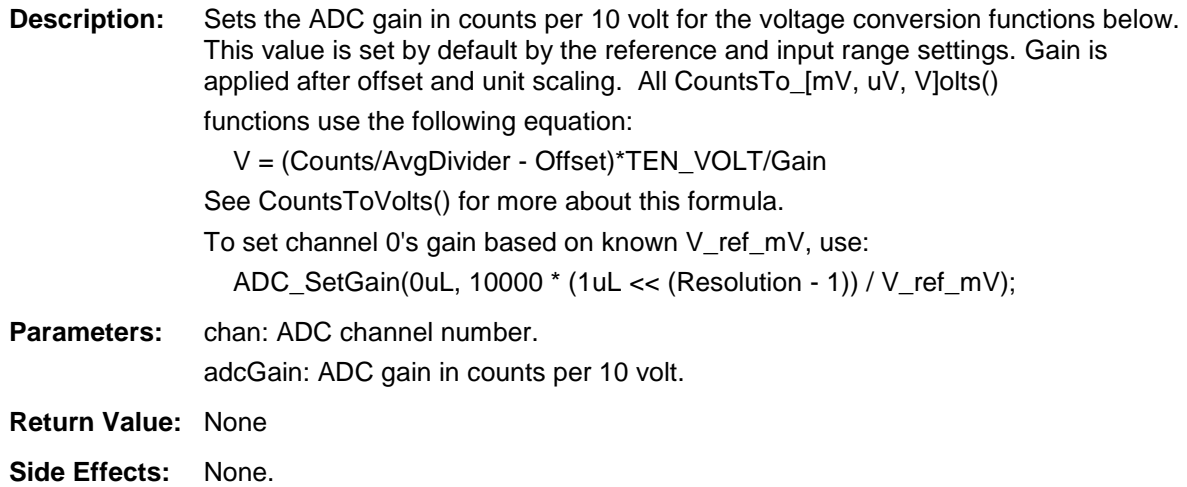

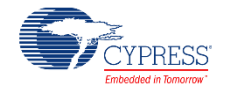

#### <span id="page-23-0"></span>**float32 ADC\_CountsTo\_Volts(uint32 chan, int16 adcCounts)**

**Description:** Converts the ADC output Volts as a float32. For example, if the ADC measured 0.534 volts, the return value would be 0.534.

> The calculation of voltage depends on the contents of ADC\_offset[], ADC\_countsPer10Volt[], and other parameters. The equation used is:

V = (Counts/AvgDivider - Offset)\*TEN\_VOLT/Gain

-Counts = Raw Counts from SAR register

-AvgDivider = divider based on averaging mode

-Sequential, Sum: AvgDivider = number averaged

 Note: The divider should be a maximum of 16. If using more averages, pre-scale Counts by (number averaged / 16)

-Interleaved, Sum: AvgDivider = number averaged

-Sequential, Fixed: AvgDivider = 1

-Offset = `\$INSTANCE\_NAME`\_offset[]

-TEN\_VOLT = 10V constant and unit scalar.

-Gain = `\$INSTANCE\_NAME`\_countsPer10Volt[]

When the Vref is based on Vdda, the value used for Vdda is set for the project in the System tab of the DWR.

- **Parameters:** chan: ADC channel number. adcCounts: Result from the ADC conversion
- **Return Value:** Result in Volts
- **Side Effects:** None

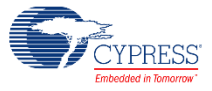

## <span id="page-24-0"></span>**int16 ADC\_CountsTo\_mVolts(uint32 chan, int16 adcCounts)**

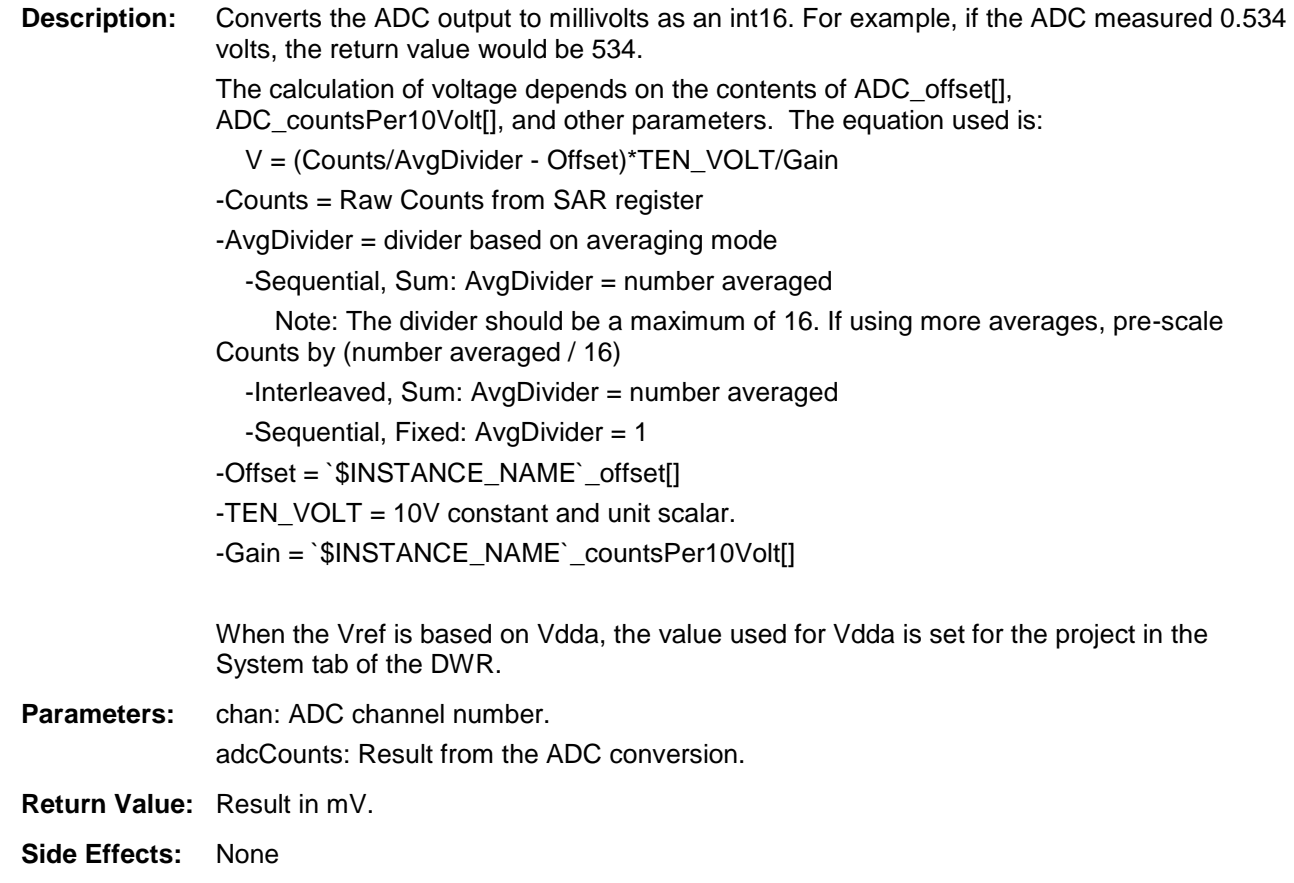

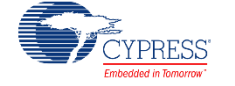

## <span id="page-25-0"></span>**int32 ADC\_CountsTo\_uVolts(uint32 chan, int16 adcCounts)**

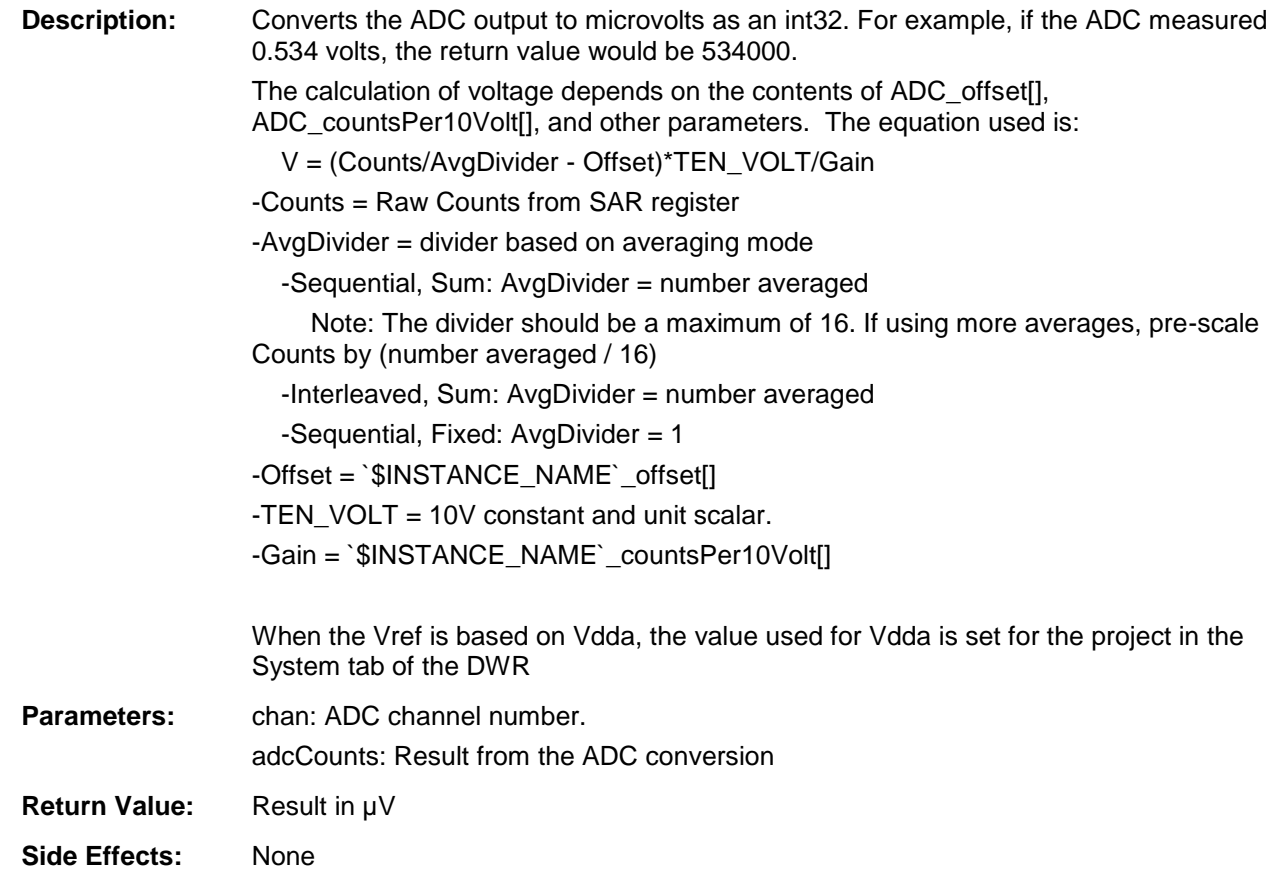

#### <span id="page-25-1"></span>**void ADC\_TrimFilterVos(void)**

**Description:** Runs an algorithm to reduce voltage offset using the UAB's opamp trim.

- **Parameters:** None
- **Return Value:** None

**Side Effects:** None

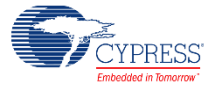

# <span id="page-26-0"></span>**void ADC\_Sleep(void)**

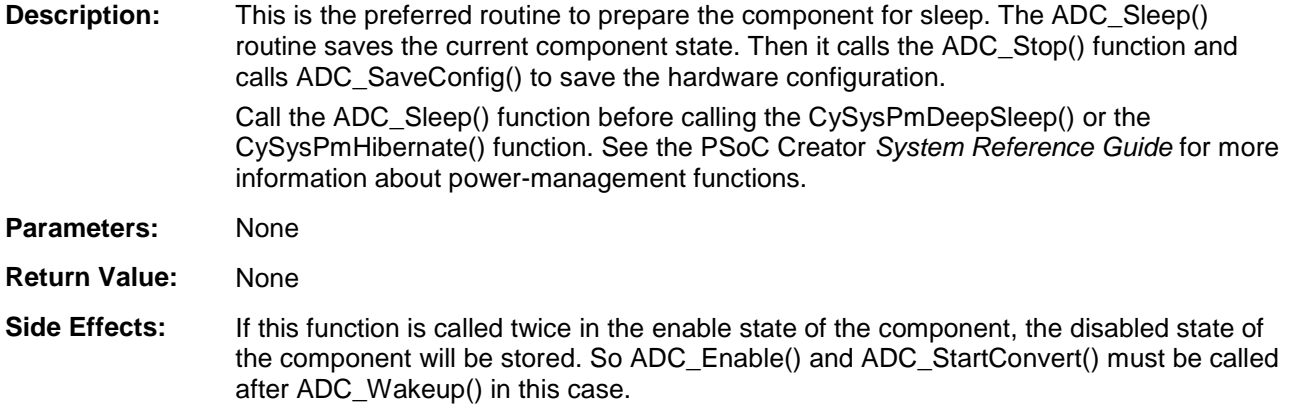

### <span id="page-26-1"></span>**void ADC\_Wakeup(void)**

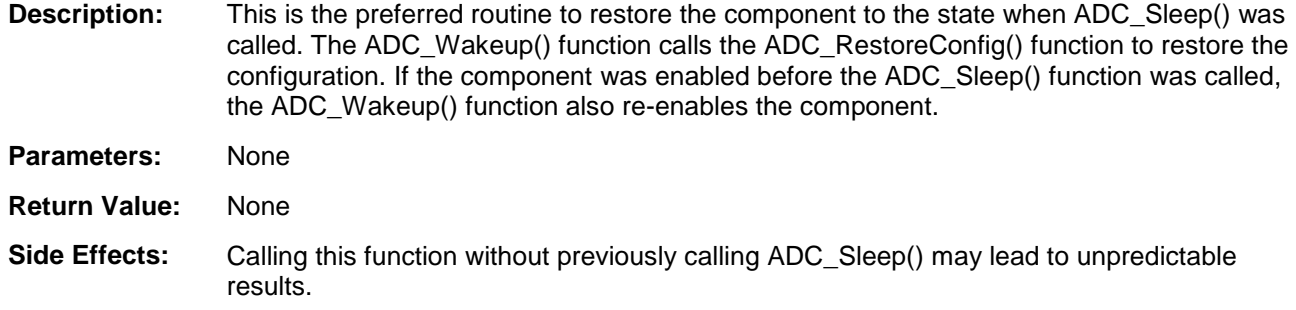

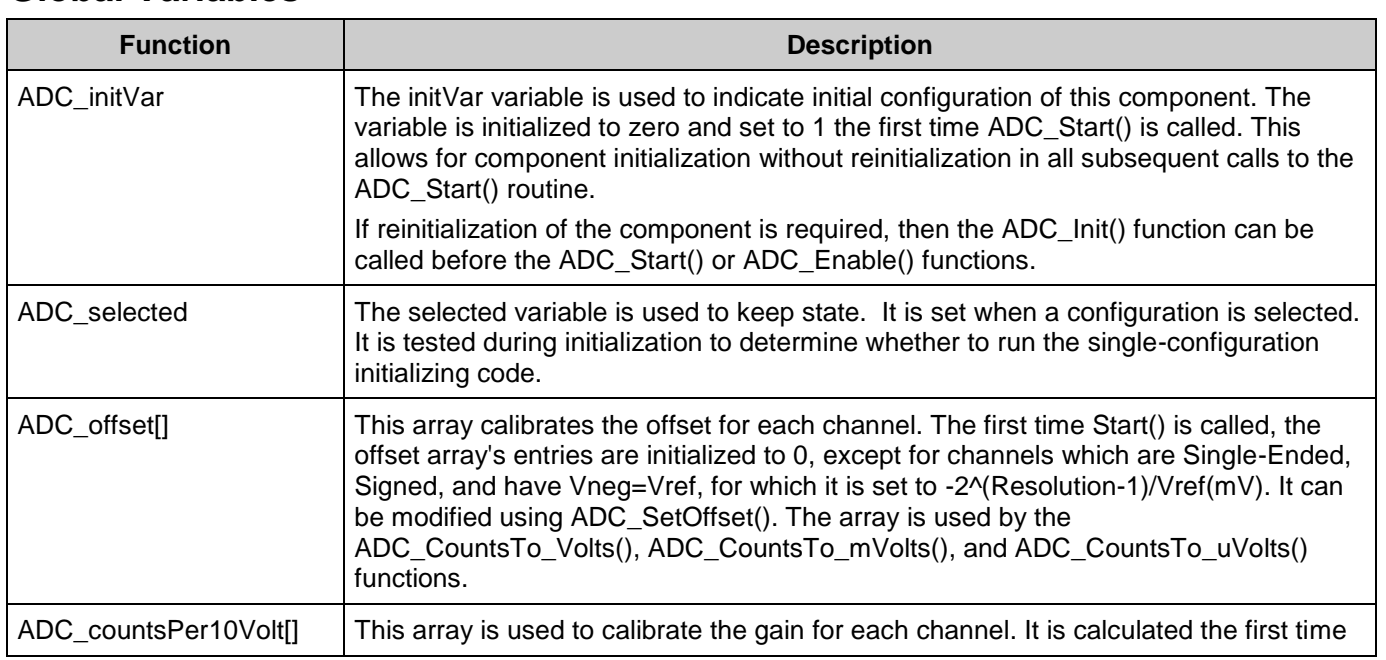

# **Global Variables**

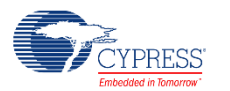

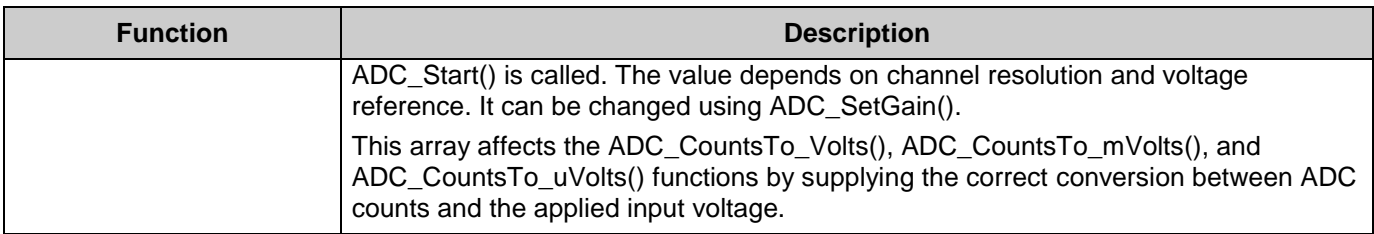

## **Usable Constants**

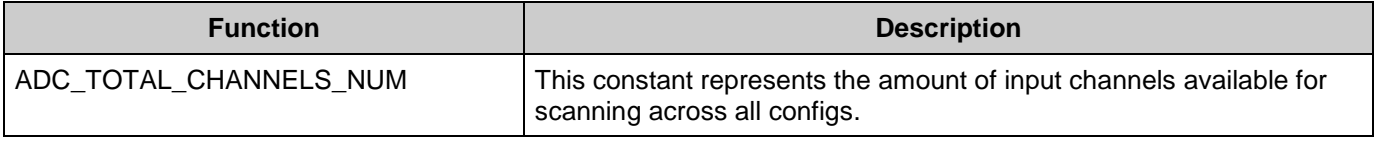

## **Sample Firmware Source Code**

PSoC Creator provides numerous example projects that include schematics and example code in the Find Example Project dialog. For component-specific examples, open the dialog from the Component Catalog or an instance of the component in a schematic. For general examples, open the dialog from the Start Page or **File** menu. As needed, use the **Filter Options** in the dialog to narrow the list of projects available to select.

Refer to the "Find Example Project" topic in the PSoC Creator Help for more information.

## **Interrupt Service Routine**

The Scanning SAR ADC contains a blank interrupt service routine in the file *ADC\_INT.c*. The interrupt can be triggered at the End of Scan (EoS), by hitting a range condition or when the ADC result saturates. By default, the interrupt is triggered by the EoS source. The source can be changed through the ADC\_SetEosMask, ADC\_SetLimitMask, and ADC\_SetSatMask functions.

You can place custom code in the designated areas to perform whatever function is required at the end of a conversion. A copy of the blank interrupt service routine is shown below. Place custom code between the "/\* `#START MAIN ADC ISR` \*/" and "/\* `#END` \*/" comments. This ensures that the code will be preserved, when a project is regenerated.

```
CY ISR( ADC 1 ISR )
 {
   uint32 intr_status;
    /* Rear interrupt status register */
   intr_status = ADC_1_SAR_INTR_REG;
     /************************************************************************
     * Custom Code
     * - add user ISR code between the following #START and #END tags
     *************************************************************************/
    /* `#START MAIN ADC ISR` */
```
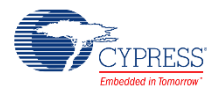

```
/* * # END * /
     /* Clear handled interrupt */
    ADC 1 SAR INTR REG = intr status;
 }
```
A second designated area is available to place variable definitions and constant definitions.

```
/* System variables */
/* `#START ADC_SYS_VAR` */
  /* Place user code here. */
/* * #END */
```
An example of code that uses an interrupt to capture data follows.

```
#include <project.h> 
int16 result = 0;
uint8 dataReady = 0; 
int main() 
{ 
      int16 newReading = 0;
      CyGlobalIntEnable; /* Enable Global interrupts */ 
      ADC 1 Start(); /* Initialize ADC */ADC 1 IRQ Enable(); /* Enable ADC interrupts */
      ADC<sup>1</sup> StartConvert(); /* Start ADC conversions */
      for \overline{;}{ 
             if (dataReady != 0) 
             { 
                   dataReady = 0;newReading = result; 
                   /* More user code */ 
             } 
      } 
}
```
Note that you may use an alternative Interrupt service routine, located in your *main.c* file. In this case use the following template:

Implement interrupt service routine in *main.c*:

```
CY_ISR( ADC_ISR_LOC ) 
{ 
      uint32 intr_status;
      /* Read interrupt status register */ 
      intr_status = ADC_1_SAR_INTR_REG;
      /* Place your code here */ 
      /* Clear handled interrupt */ 
      ADC 1 SAR INTR REG = intr status;
}
```
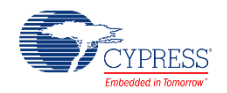

Enable ADC interrupt and set interrupt handler to local routine:

```
ADC 1 StartEx(ADC ISR LOC);
```
# **MISRA Compliance**

This section describes the MISRA-C:2004 compliance and deviations for the component. There are two types of deviations defined:

- project deviations deviations that are applicable for all PSoC Creator components
- $\blacksquare$  specific deviations deviations that are applicable only for this component

This section provides information on component-specific deviations. Project deviations are described in the MISRA Compliance section of the *System Reference Guide* along with information on the MISRA compliance verification environment.

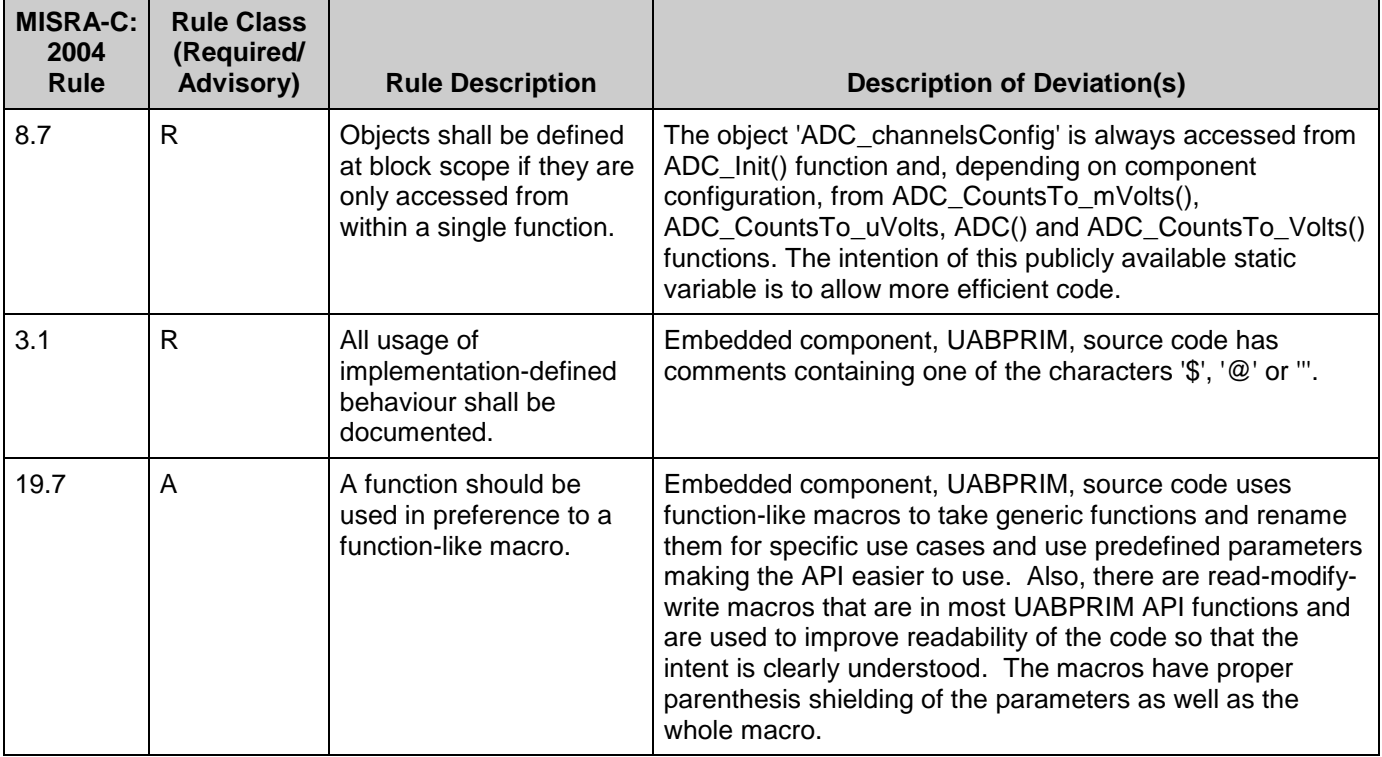

The Scanning SAR ADC component has the following specific deviation:

This component has the following embedded components: Interrupt, Clock. Refer to the corresponding component datasheet for information on their MISRA compliance and specific deviations.

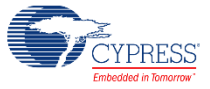

## **API Memory Usage**

The component memory usage varies significantly, depending on the compiler, device, number of APIs used, and component configuration. This table illustrates the memory usage for all APIs available in the default component configuration.

The measurements were done with the associated compiler configured in release mode with optimization set for size. For a specific design analyze the map file generated by the compiler to determine the memory usage.

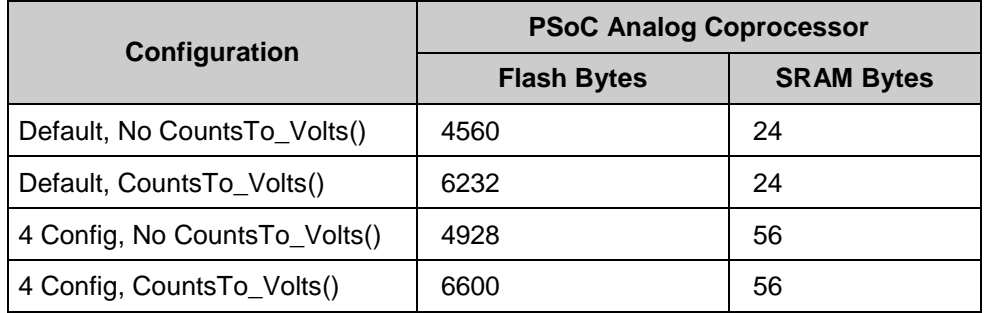

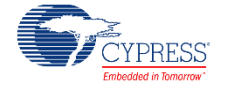

# **Functional Description**

The Scanning SAR ADC Component is implemented on a hardware block that contains the following elements:

- SAR ADC
	- o SARMUX
	- o SARADC core
	- o SARREF
	- o SARSEQ
- Switched-capacitor filter
	- o CTB
	- o UAB

# **SAR ADC**

## **Block Diagram**

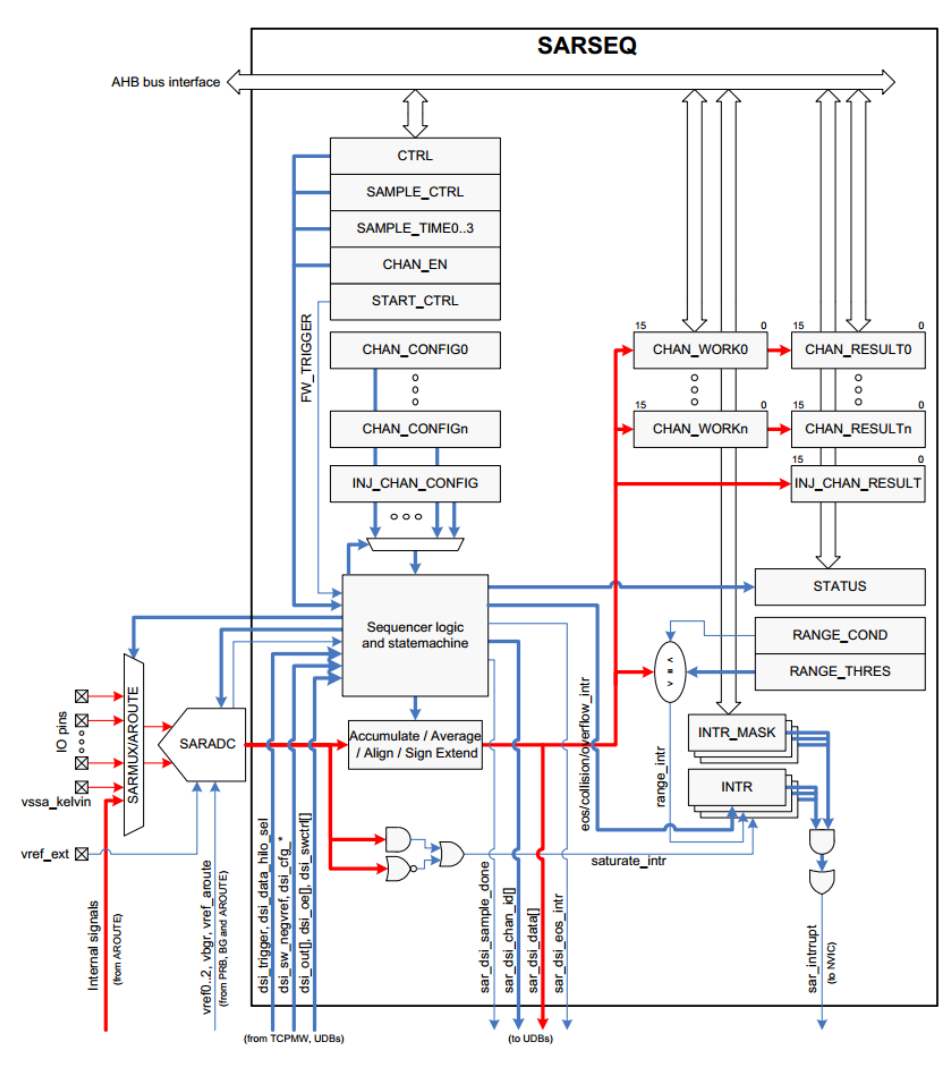

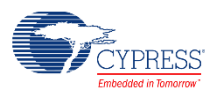

The SARADC core is a fast 12-bit ADC with SAR architecture. Preceding the SARADC is the SARMUX, which can route a combination of external pins and internal signals to inputs of the SARADC core. SARREF is a buffer used for multiple reference voltage selection. The SARSEQ sequencer block controls the SARMUX and the SARADC and does an automatic scan on all enabled channels as well as post-processing, such as averaging the output data.

Each channel has 16-bit conversion-result storage registers. At the end of the scan, a maskable interrupt is asserted. The sequencer also flags overflow and saturation errors that can be configured to assert an interrupt.

# <span id="page-32-0"></span>**Switched-capacitor filter**

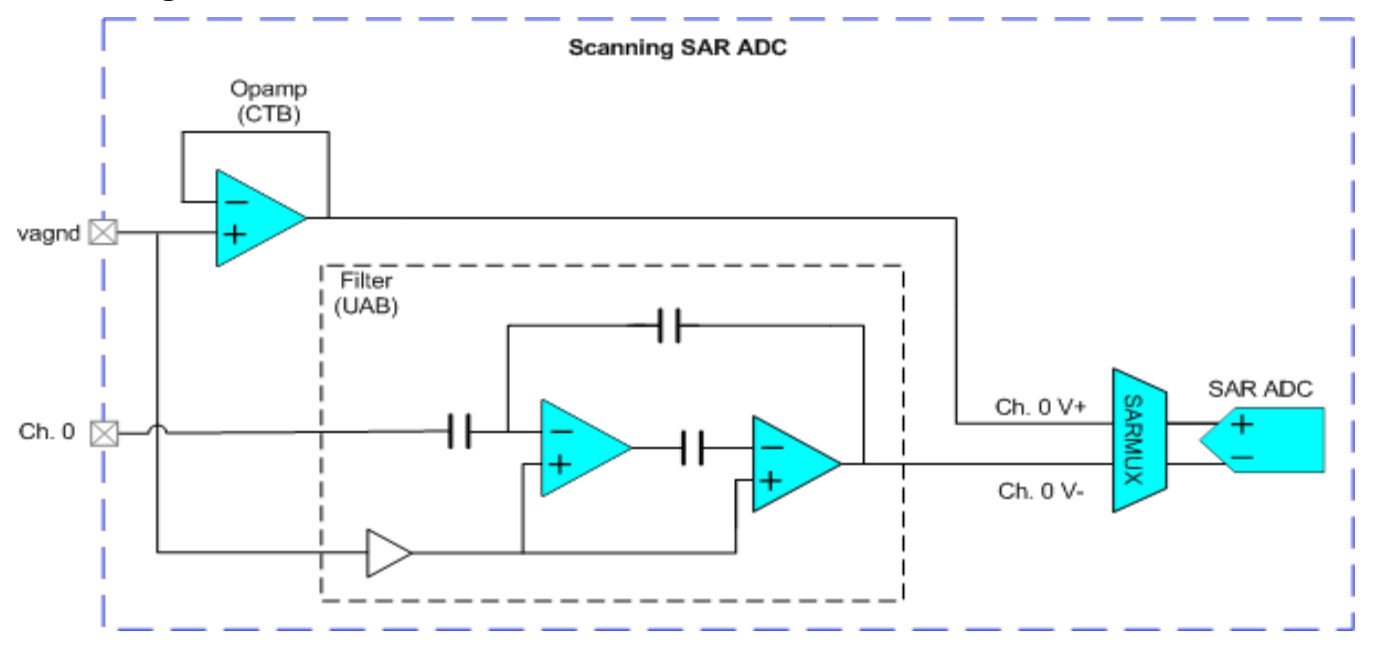

**Block Diagram**

The switched-capacitor filter is an inverting 2<sup>nd</sup>-order filter. To protect the analog ground (vagnd terminal) signal from disturbances on the SARMUX, it is first buffered by a half-CTB's opamp set as a follower. Because the filter is inverting, vagnd is routed to the SAR's positive terminal, and the filter output is routed to the negative terminal. Filter measurements are therefore made with the correct polarity.

The filter operates in two phases, and the output is only valid during the first. To ensure the filter measurement is always correct, the customizer configures the SAR and UAB specifically to synchronize the two, based on the initial parameters. **Any change to timing, such as disabling channels at runtime, may cause the SAR sample to desynchronize from the UAB's valid output.**

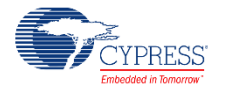

## **Input Modes and Signedness**

The input mode (S/E or Differential) determines the range of input voltages, and the signedness determines the digital codes to which the input range corresponds.

The smallest voltage in the range always corresponds to the lowest code.

The diagrams in this section show the various input ranges and their corresponding codes, represented in both 12-bit hexadecimal and decimal.

Note, it is recommended to use settings with intuitive results, such as S/E with Vneg = Vref and such as Signed Differential.

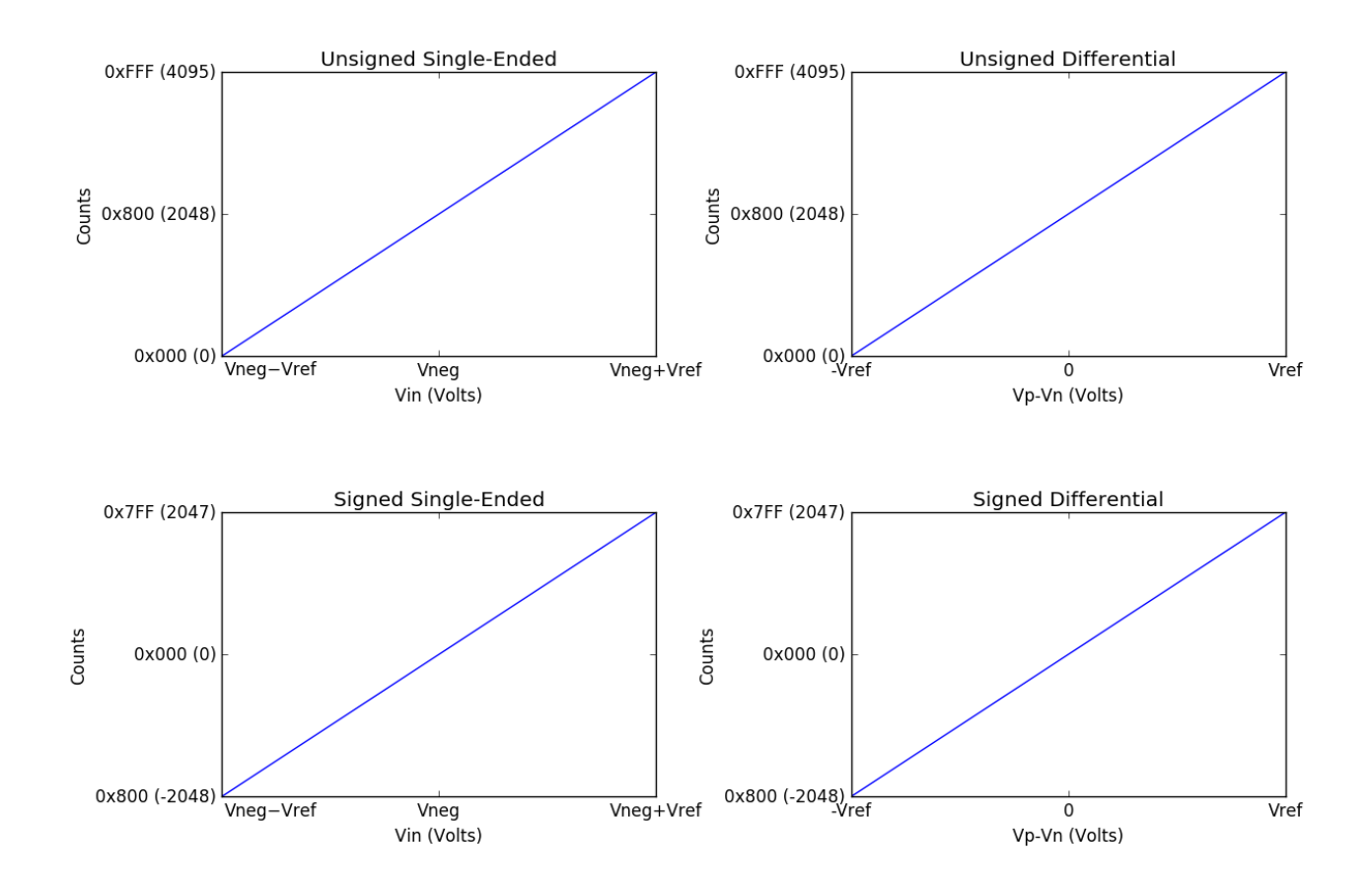

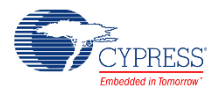

# **DMA Support**

The DMA component can be used to transfer data from the component registers to RAM or another component.

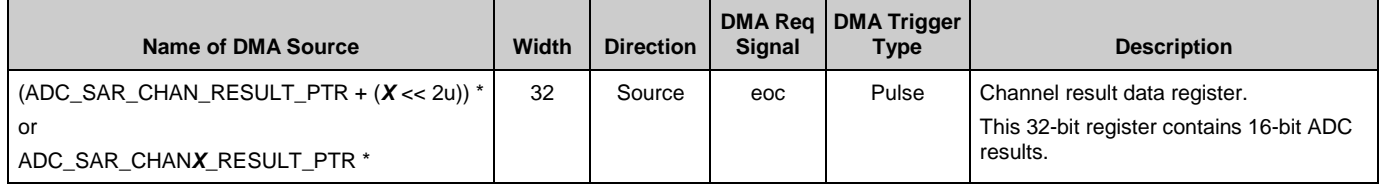

\* where *X* – is a channel number. The first channel is 0.

**Note** The component has a DMA bus interface that supports 32-bit (word) transfers only. If the data element size used for DMA transfer is less than a word, set the DMA descriptor with the correct width; for example, data element size is halfword (2 bytes). The component register is used as Source; make sure the DMA descriptor is configured as "Word to Halfword."

# **Registers**

## **Channel result data registers**

This 32-bit register contains 16-bit ADC results from channel 0 along with 3 status bits that describe the results correctness.

### **ADC\_SAR\_CHAN\_RESULT\_REG**

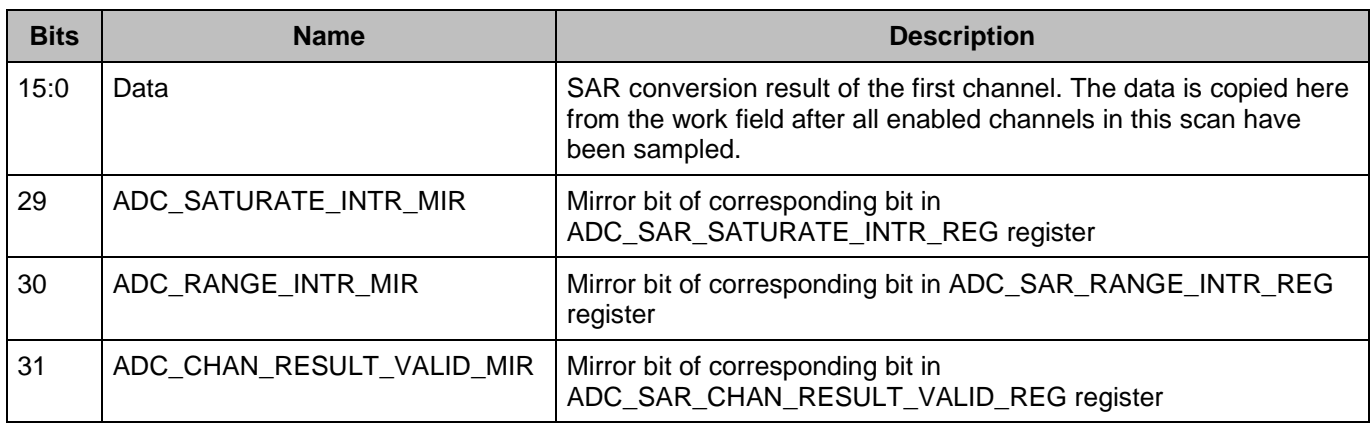

Result registers for the remaining channels are located sequentially in the memory. Direct defines for each channel are provided: ADC\_SAR\_CHAN*X*\_RESULT\_REG, were *X* is the channel number from 0 to 15.

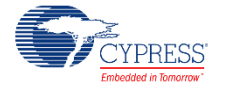

## **Interrupt request registers**

Each of the interrupts described in this section has an interrupt mask in the ADC\_SAR\_INTR\_MASK\_REG register. By making the interrupt mask low, the corresponding interrupt source is ignored. The SAR interrupt is raised any time the intersection (logic AND) of the interrupt flags in ADC\_SAR\_INTR\_REG registers and the corresponding interrupt masks in ADC\_SAR\_INTR\_MASK\_REG register is non zero.

When servicing an interrupt, the interrupt service routine (ISR) clears the interrupt source by writing a '1' to the interrupt bit after picking up the related data.

For firmware convenience, the intersection (logic AND) of the interrupt flags and the interrupt masks are also made available in the SADC\_SAR\_INTR\_MASKED\_REG register.

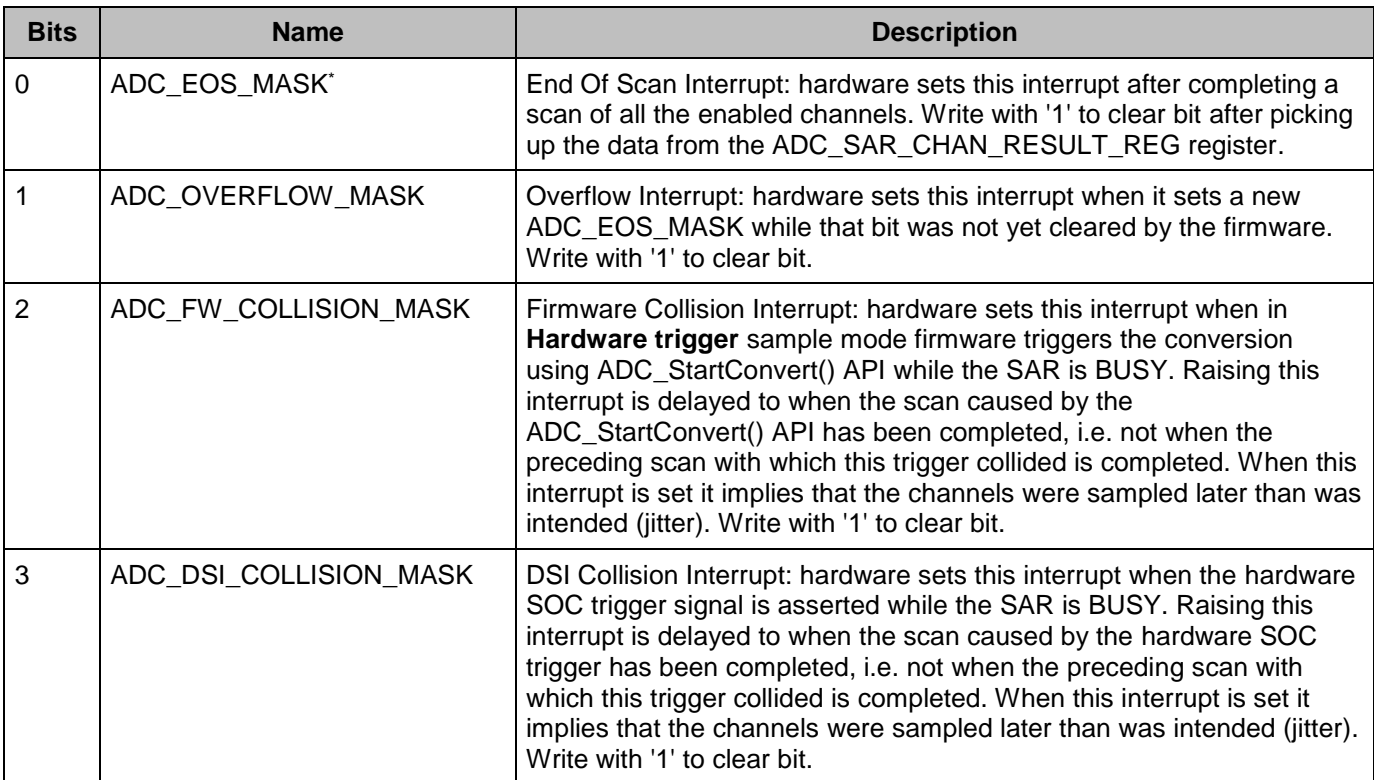

### **ADC\_SAR\_INTR\_REG**

These bits are enabled by the component by default in ADC\_SAR\_INTR\_MASK\_REG register and generate an interrupt.

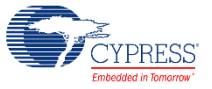

#### **ADC\_SAR\_SATURATE\_INTR\_REG**

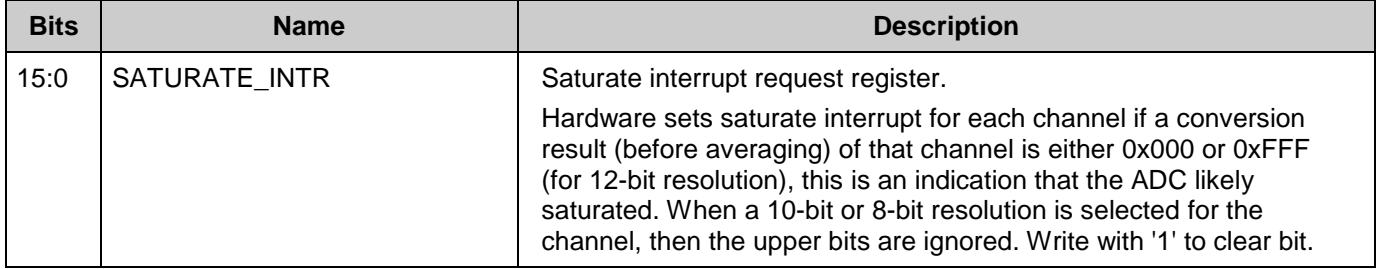

#### **ADC\_SAR\_SATURATE\_INTR\_MASK\_REG**

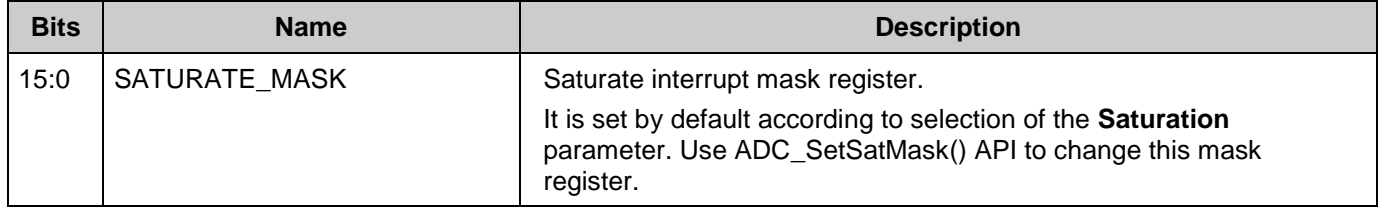

## **ADC\_SAR\_SATURATE\_INTR\_MASKED\_REG**

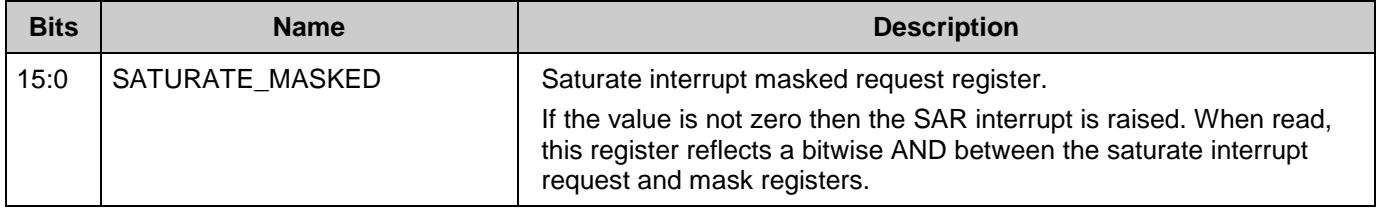

### **ADC\_SAR\_RANGE\_INTR\_REG**

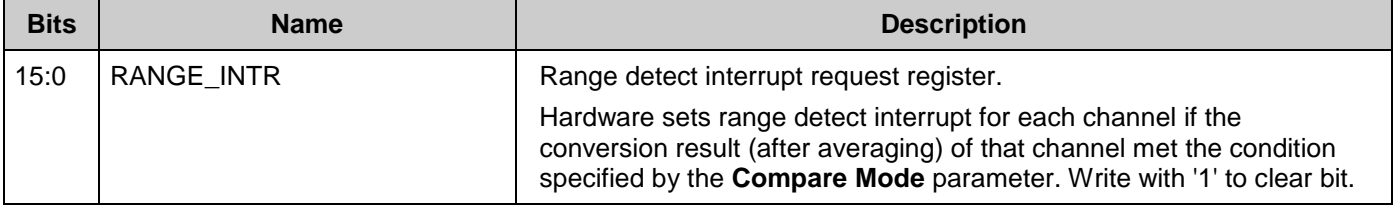

#### **ADC\_SAR\_RANGE\_INTR\_MASK\_REG**

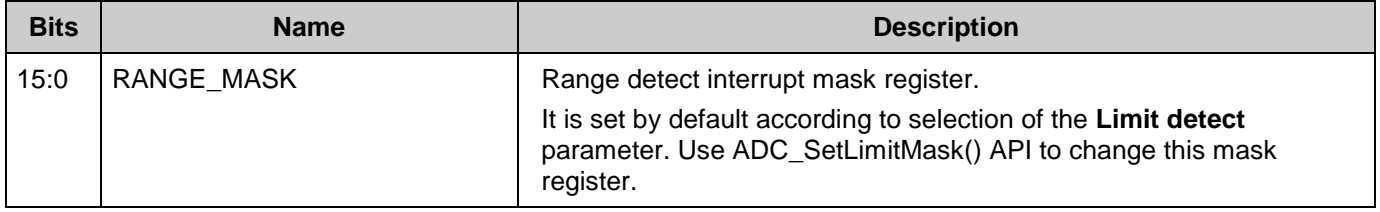

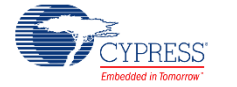

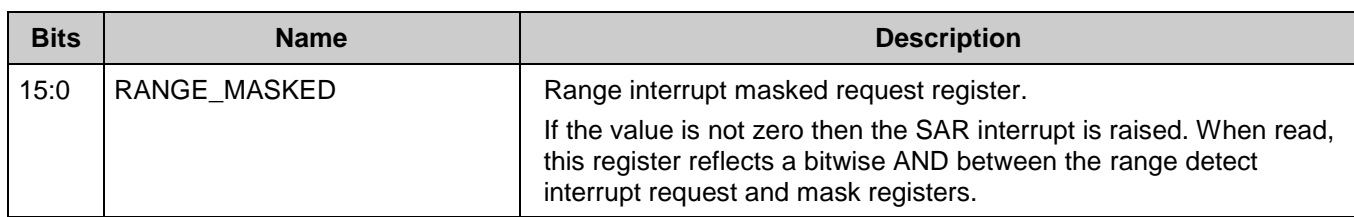

#### **ADC\_SAR\_RANGE\_INTR\_MASKED\_REG**

# **Resources**

The Scanning SAR ADC is implemented as a fixed-function block. The component also uses one Interrupt.

# **DC and AC Electrical Characteristics**

Specifications are valid for –40 °C  $\leq T_A \leq 85$  °C and T<sub>J</sub>  $\leq$  100 °C, except where noted. Specifications are valid for 1.71 V to 5.5 V, except where noted.

**Note** Final characterization data for PSoC Analog Coprocessor devices is not available at this time. Once the data is available, the component datasheet will be updated on the Cypress web site.

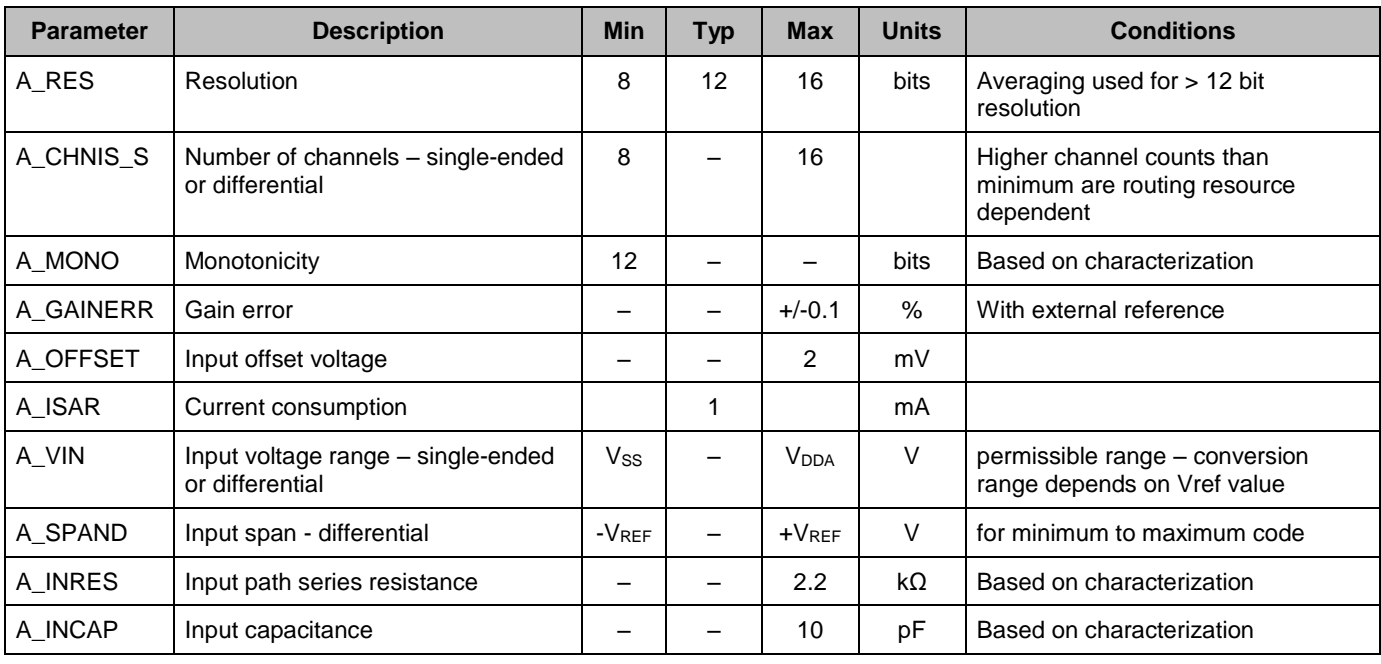

# **DC Specifications (filter not selected)**

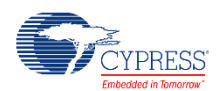

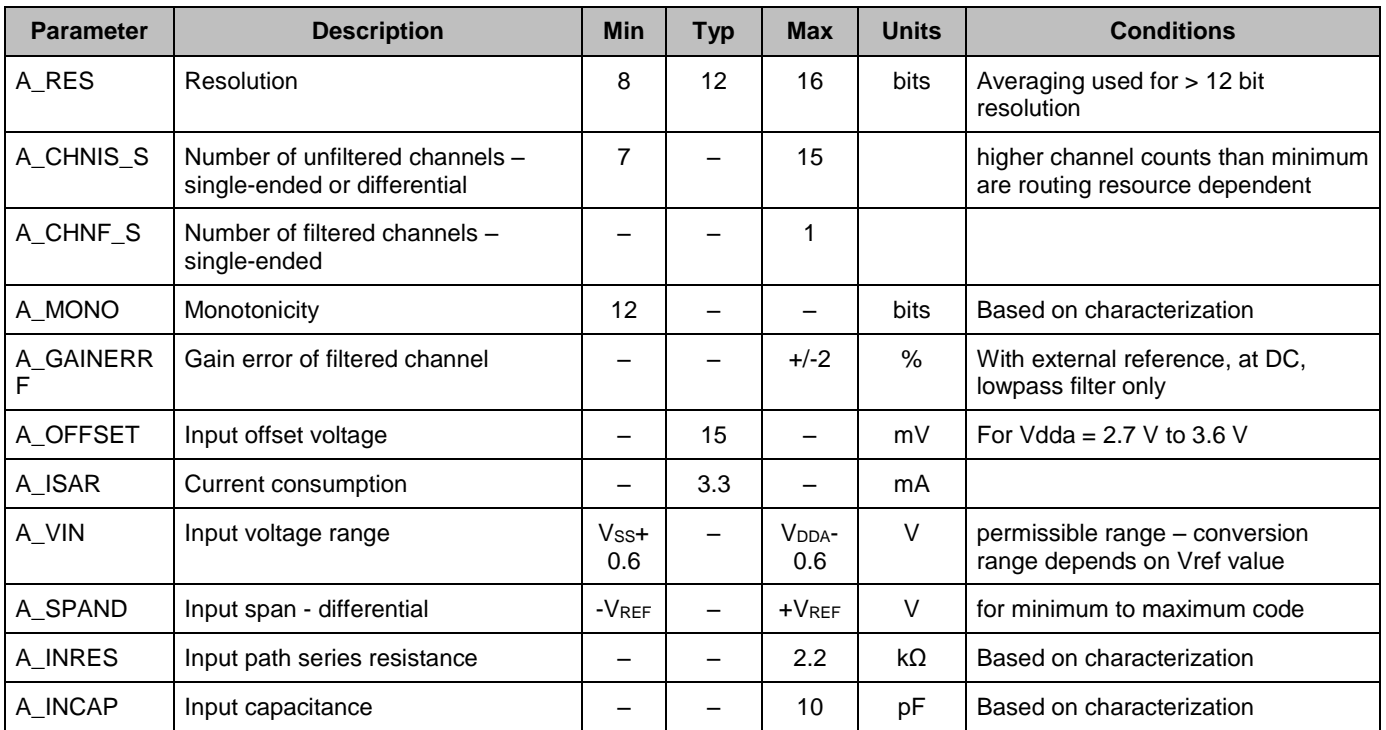

# **DC Specifications (filter selected)**

# **AC Specifications (filter not selected)**

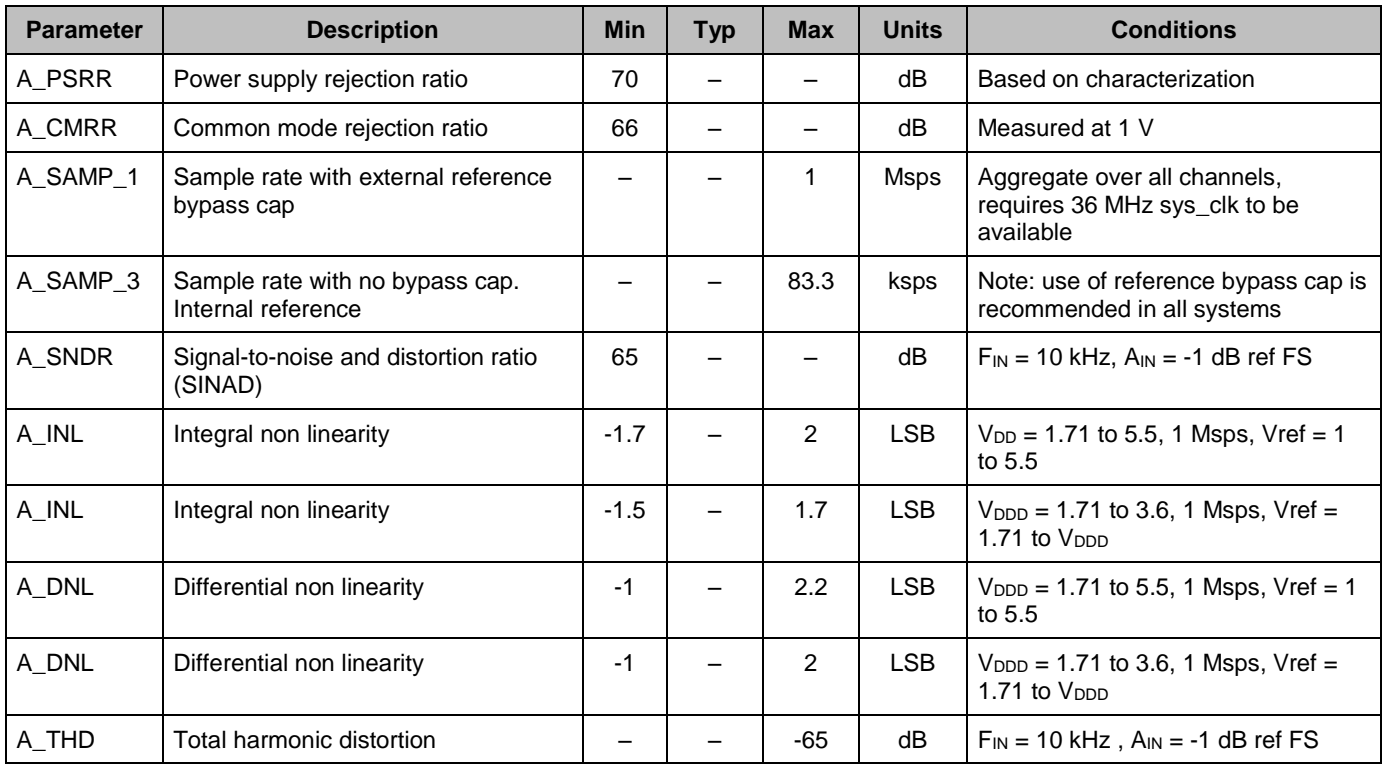

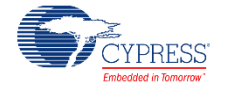

# **AC Specifications (filtered channel)**

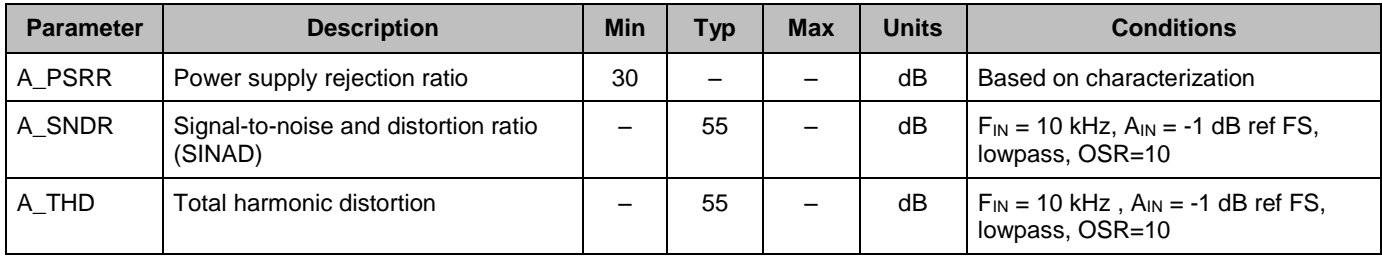

# **Block Specs**

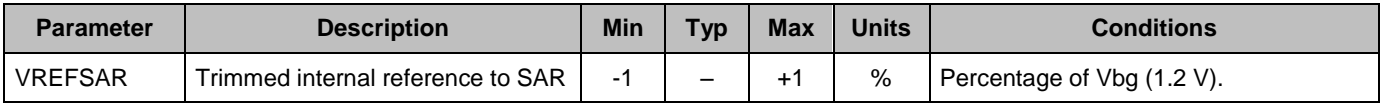

# **Component Errata**

This section lists known problems with the Scanning SAR ADC component.

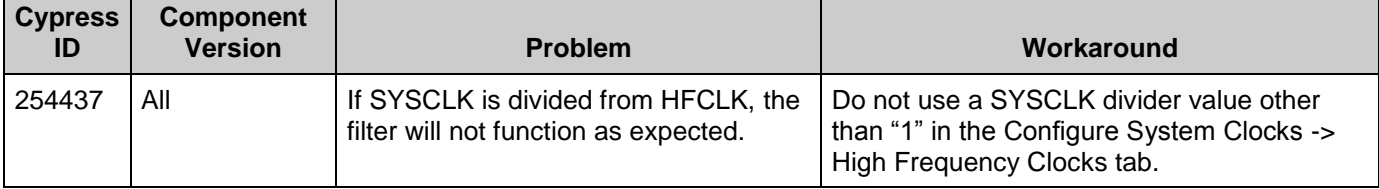

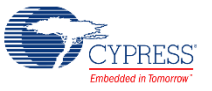

# **Component Changes**

This section lists the major changes in the component from the previous version.

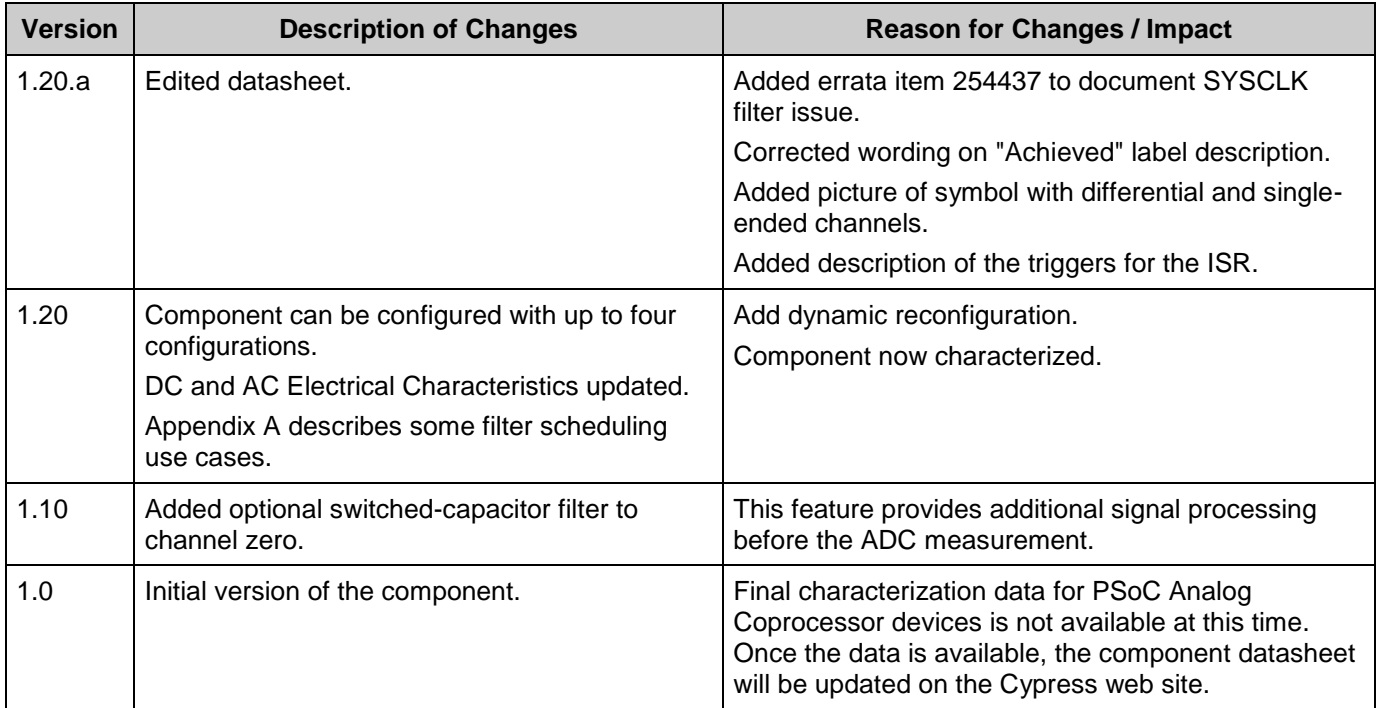

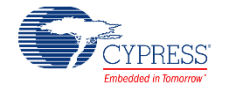

# **Appendix A – Debugging Filter Scheduling Errors**

There are some constraints on the filter's sample rate that may make some filters unachievable.

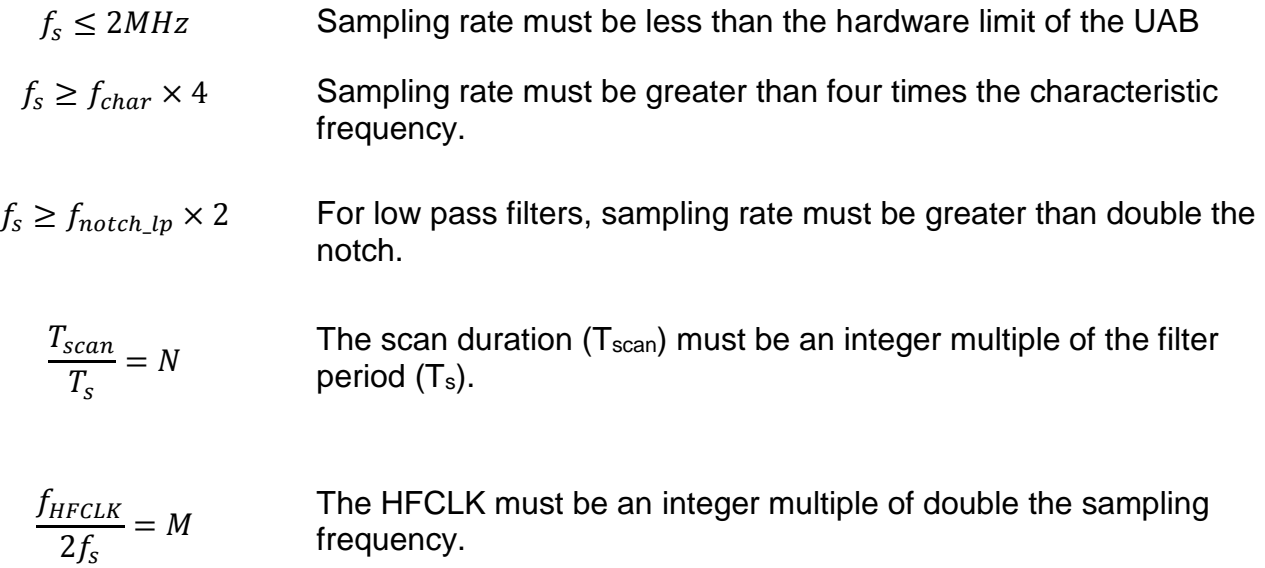

 $f<sub>s</sub>$  is the filter's sampling frequency.

 $f_{char}$  is the filter's characteristic frequency, which is defined per filter, as follows:

 $f_{char\,lo}$  is the low pass -3dB point

 $f_{char\_hp}$  is the high pass -3dB point

 $f_{char\_bp}$  is the band pass upper -3dB point

 $f_{char\,bs}$  is the notch upper -3dB point. If the lower -3dB point was specified, this number is calculated internally by the equation  $f_{upper3dB} = f_{notch}^2/f_{lower3dB}$ 

 $f_{\text{notch},\text{lp}}$  is a low pass filter's notch frequency

 $T_{scan}$  is the ADC's scan duration, including sampling, conversion, and averaging.

 $T_s$  is the filter's sampling period.  $T_s = 1/f_s$ .

 $f_{HFCLK}$  is the frequency of the design's high frequency clock (HFCLK).

The component first considers the desired sample rate and channel acquisition times, and chooses a SAR clock, which sets  $T_{scan}$ . It then attempts to choose a suitable  $fs$  which conforms to the above constraints. If  $f_s$  is over-constrained, the customizer will report one or more errors.

Generally, the easiest way to relieve a scheduling error is to choose a different characteristic frequency. In the cases where this is not appropriate, try adjusting the  $T_{scan}$  by varying desired

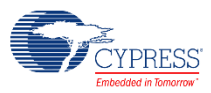

#### sample rate, numbers of channels, and channel acquisition times.  $T_{scan}$  can also be manipulated by using an external clock source. Adjusting the frequency of the HFCLK in the Creator Design Wide Resources will impact both  $T_{scan}$  and valid options for  $f_s$ .

© Cypress Semiconductor Corporation, 2016. This document is the property of Cypress Semiconductor Corporation and its subsidiaries, including Spansion LLC ("Cypress"). This document, including any software or firmware included or referenced in this document ("Software"), is owned by Cypress under the intellectual property laws and treaties of the United States and other countries worldwide. Cypress reserves all rights under such laws and treaties and does not, except as specifically stated in this paragraph, grant any license under its patents, copyrights,<br>trademarks, or other intellectua of the Software, then Cypress hereby grants you a personal, non-exclusive, nontransferable license (without the right to sublicense) (1) under its copyright rights in the Software (a) for Software provided in source code form, to modify and reproduce the Software solely for use with Cypress hardware products, only internally within your organization, and (b) to distribute the Software in binary code form externally to end users (either directly or indirectly through resellers and distributors), solely for use on Cypress hardware product units, and (2) under those claims of Cypress's patents that are infringed by the Software (as provided by Cypress, unmodified) to make, use, distribute, and import the Software solely for use with Cypress hardware products. Any other use,<br>reproduction, modification, tr

TO THE EXTENT PERMITTED BY APPLICABLE LAW, CYPRESS MAKES NO WARRANTY OF ANY KIND, EXPRESS OR IMPLIED, WITH REGARD TO THIS DOCUMENT OR ANY SOFTWARE OR ACCOMPANYING HARDWARE, INCLUDING, BUT NOT LIMITED TO, THE IMPLIED WARRANTIES OF MERCHANTABILITY AND FITNESS FOR A PARTICULAR PURPOSE. To the extent permitted by applicable law, Cypress reserves the right to make changes to this document without further notice. Cypress does not assume any liability arising out of the application or use of any product or circuit described in this document. Any information provided in this document, including any sample design information or programming code, is provided<br>only for reference purpose. I systems, nuclear installations, life-support devices or systems, other medical devices or systems (including resuscitation equipment and surgical implants), pollution control or hazardous substances management, or other uses where the failure of the device or system could cause personal injury, death, or property damage ("Unintended Uses"). A critical component is any component of a device or system whose failure to perform can be reasonably expected to cause the failure of the device or system, or to affect its safety or effectiveness. Cypress is not liable, in<br>whole or in part, and yo and hold Cypress harmless from and against all claims, costs, damages, and other liabilities, including claims for personal injury or death, arising from or related to any Unintended Uses of Cypress products.

Cypress, the Cypress logo, Spansion, the Spansion logo, and combinations thereof, PSoC, CapSense, EZ-USB, F-RAM, and Traveo are trademarks or registered trademarks of Cypress in the United States and other countries. For a more complete list of Cypress trademarks, visit cypress.com. Other names and brands may be claimed as property of their respective owners.

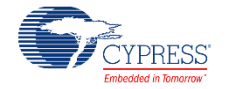